# **Istruzioni d'uso**

## **VEGAPULS 61**

4 … 20 mA/HART - bifilare

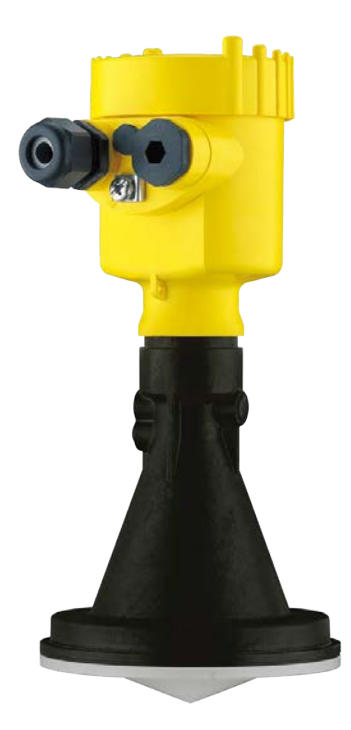

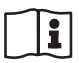

Document ID: 28434

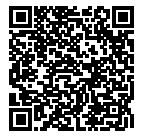

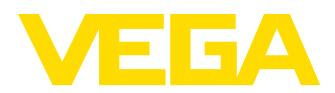

## **Sommario**

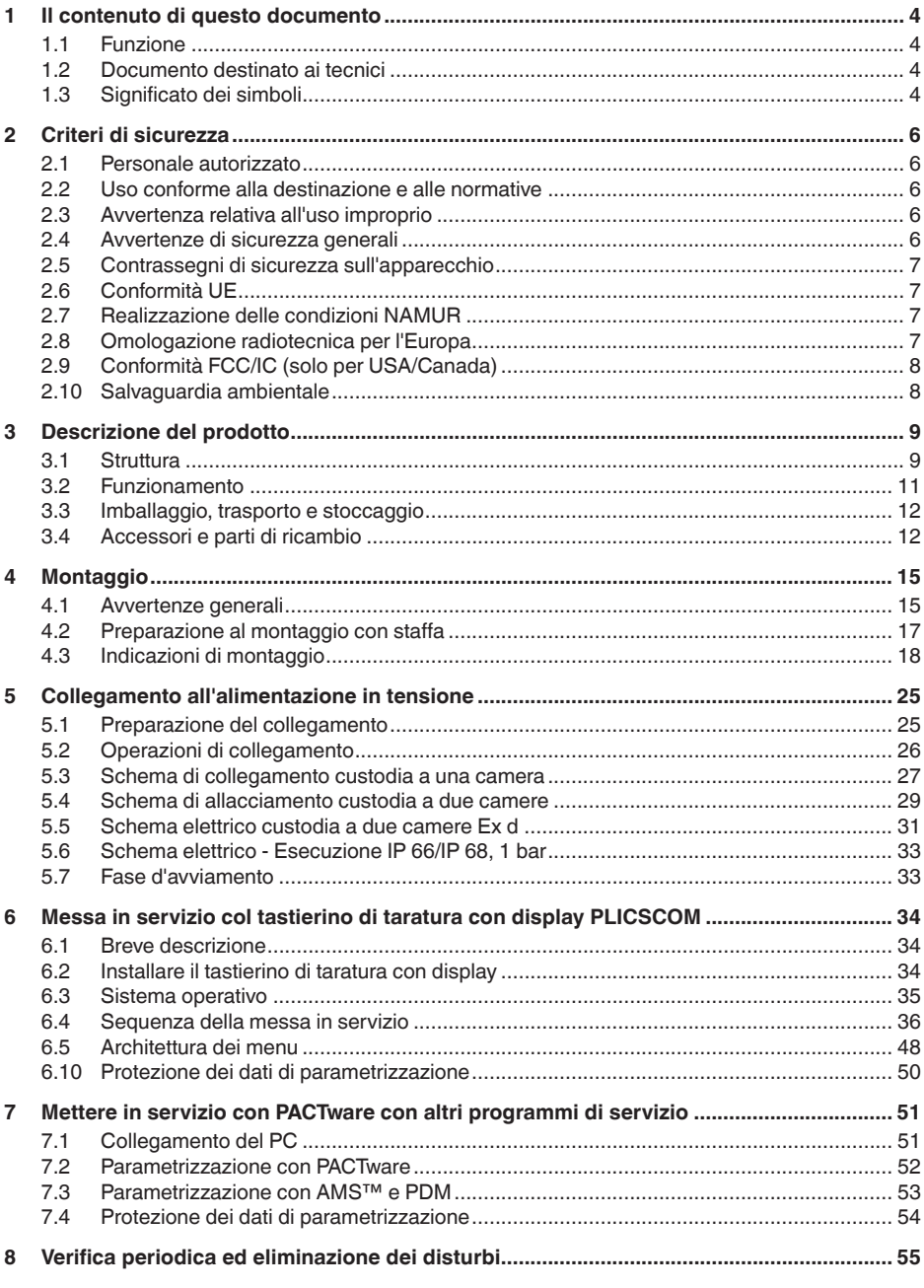

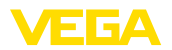

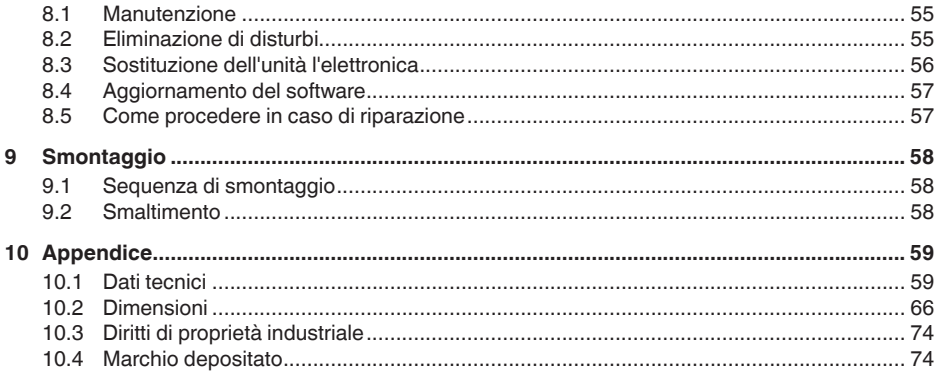

# 28434-IT-190122

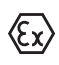

Normative di sicurezza per luoghi Ex Per le applicazioni Ex prestare attenzione alle relative avvertenze di sicurezza specifiche. Si tratta di un documento allegato a ciascun apparecchio con omologazione Ex ed è parte integrante delle istruzioni d'uso.

Finito di stampare: 2018-12-18

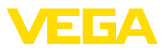

## **1 Il contenuto di questo documento**

## **1.1 Funzione**

Le presenti Istruzioni d'uso forniscono le informazioni necessarie per il montaggio, l'allacciamento e la messa in servizio dell'apparecchio, nonché indicazioni importanti per la manutenzione, l'eliminazione dei guasti, la sostituzione di pezzi e la sicurezza dell'utente. Leggerle perciò prima della messa in servizio e conservarle come parte integrante del prodotto nelle immediate vicinanze dell'apparecchio, in modo da poterle consultare all'occorrenza.

## **1.2 Documento destinato ai tecnici**

Queste Istruzioni d'uso si rivolgono al personale qualificato debitamente istruito che deve poter accede ai contenuti e procedere alla relativa attuazione.

## **1.3 Significato dei simboli**

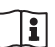

#### **ID documento**

Questo simbolo sulla copertina di queste istruzioni d'uso rimanda all'ID del documento. Inserendo l'ID del documento sul sito www.vega.com è possibile accedere alla sezione di download per scaricare i diversi documenti.

#### **Informazioni, consigli, indicazioni**

Questo simbolo identifica utili informazioni ausiliarie.

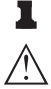

**Attenzione:** l'inosservanza di questo avviso di pericolo può provocare disturbi o errori di misura.

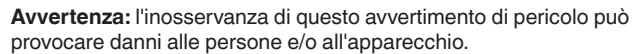

**Pericolo:** l'inosservanza di questo avviso di pericolo può provocare gravi lesioni alle persone e/o danni all'apparecchio.

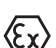

#### **Applicazioni Ex**

Questo simbolo identifica le particolari istruzioni per gli impieghi Ex.

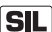

#### **Applicazioni SIL**

Questo simbolo contrassegna avvertenze relative alla sicurezza funzionale particolarmente importanti per le applicazioni rilevanti per la sicurezza.

**• Elenco**

Questo punto identifica le singole operazioni di un elenco, non soggette ad una sequenza obbligatoria.

#### **Passo operativo**

Questa freccia indica un singolo passo operativo.

#### **1 Sequenza operativa**

I numeri posti davanti ai passi operativi identificano la sequenza delle singole operazioni.

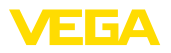

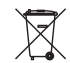

#### **Smaltimento di batterie**

Questo simbolo contrassegna particolari avvertenze per lo smaltimento di batterie e accumulatori.

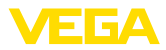

## **2 Criteri di sicurezza**

## **2.1 Personale autorizzato**

Tutte le operazioni descritte in questa documentazione devono essere eseguite unicamente da personale qualificato e autorizzato dal gestore dell'impianto.

Per l'uso dell'apparecchio indossare sempre l'equipaggiamento di protezione personale necessario.

## **2.2 Uso conforme alla destinazione e alle normative**

Il VEGAPULS 61 è un sensore per la misura continua di livello.

Informazioni dettagliare relative al campo di impiego sono contenute nel capitolo "*Descrizione del prodotto*".

La sicurezza operativa dell'apparecchio è garantita solo da un uso conforme alle normative, secondo le -Istruzioni d'uso- ed eventuali istruzioni aggiuntive.

Interventi non in linea con queste -Istruzioni d'uso- devono essere effettuati solo da personale autorizzato dal costruttore, per ragioni di sicurezza e di garanzia. Sono categoricamente vietate trasformazioni o modifiche arbitrarie.

## **2.3 Avvertenza relativa all'uso improprio**

In caso di utilizzo improprio o non conforme alla destinazione, l'apparecchio può essere fonte di pericoli connessi alla specifica applicazione, per es. tracimazione del serbatoio o danni a parti dell'impianto in seguito a montaggio o regolazione errati. Ciò può causare danni alle persone, alle cose e all'ambiente. Inoltre ciò può compromettere le caratteristiche di protezione dell'apparecchio.

## **2.4 Avvertenze di sicurezza generali**

L'apparecchio è allo stato dell'arte conformemente alle direttive e alle disposizioni in vigore. L'utilizzatore è tenuto a rispettare le avvertenze di sicurezza contenute in queste istruzioni d'uso, gli standard di installazione specifici in vigore nei singoli paesi, nonché le disposizioni in materia di sicurezza in vigore. Per ragioni di sicurezza è consentito esclusivamente l'impiego degli accessori indicati dal produttore.

Le frequenze di trasmissione di tutti i sensori radar sono comprese nella banda C oppure K, in base all'esecuzione dell'apparecchio. La ridotta intensità di trasmissione é largamente inferiore ai valori limite internazionali ammessi. Un uso appropriato dell'apparecchio garantisce un funzionamento assolutamente privo di rischi per la salute. L'apparecchio può essere installato senza limitazioni di sorta, anche all'esterno di serbatoi metallici chiusi.

L'apparecchio può essere utilizzato solamente se si trova in perfetto stato e in condizioni idonee a garantire la sicurezza di funzionamento. L'utilizzatore è responsabile del perfetto funzionamento dell'apparecchio. In caso di impiego su prodotti aggressivi o corrosivi con i quali

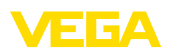

dal funzionamento non corretto dell'apparecchio potrebbe risultare un pericolo, l'utilizzatore è tenuto ad assicurarsi del corretto funzionamento tramite l'adozione di misure adeguate.

È inoltre compito del gestore garantire, per tutta la durata del funzionamento, che le necessarie misure di sicurezza corrispondano allo stato attuale delle norme in vigore e rispettino le nuove disposizioni.

Per evitare pericoli vanno osservati i contrassegni e le avvertenze di sicurezza applicati sull'apparecchio, il cui significato va consultato nelle presenti Istruzioni d'uso.

## **2.5 Contrassegni di sicurezza sull'apparecchio**

Rispettare i contrassegni di sicurezza e le indicazioni presenti sull'apparecchio.

## **2.6 Conformità UE**

L'apparecchio soddisfa i requisiti di legge ai sensi delle relative direttive UE. Con il contrassegno CE confermiamo la conformità dell'apparecchio a queste direttive.

La dichiarazione di conformità UE è disponibile sulla nostra hompage all'indirizzo www.vega.com/downloads.

## **2.7 Realizzazione delle condizioni NAMUR**

La NAMUR è l'Associazione d'interesse per la tecnica di controllo di processo nell'industria chimica e farmaceutica in Germania. Le raccomandazioni NAMUR valgono come standard per la strumentazione di campo.

L'apparecchio soddisfa i requisiti stabiliti dalle seguenti raccomandazioni NAMUR:

- NE 21 compatibilità elettromagnetica di strumenti
- NE 43 livello segnale per l'informazione di guasto di convertitori di misura
- NE 53 compatibilità di apparecchi di campo e componenti d'indicazione e di calibrazione

Per ulteriori informazioni consultare il sito www.namur.de.

## **2.8 Omologazione radiotecnica per l'Europa**

L'apparecchio è stato testato conformemente all'edizione attuale delle seguenti norme armonizzate:

• EN 302372 - Tank Level Probing Radar

È quindi omologato per l'impiego all'interno di serbatoi chiusi nei paesi dell'UE.

Nei paesi dell'EFTA è omologato per l'impiego a condizione che siano stati applicati i relativi standard.

Per l'impiego in serbatoi chiusi devono essere soddisfatti i requisiti previsti nei punti a-f dell'Allegato E della norma EN 302372.

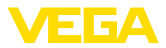

## **2.9 Conformità FCC/IC (solo per USA/Canada)**

I VEGAPULS con tutti i tipi d'antenna sono omologati FCC/IC.

Tutte le modifiche apportate senza l'esplicita autorizzazione VEGA comportano l'annullamento dell'omologazione FCC/IC.

Il VEGAPULS 61 é conforme alla parte15 delle direttive FCC e corrisponde alle disposizioni RSS-210. Per l'uso attenersi alle relative disposizioni:

- L'apparecchio non deve provocare emissioni di disturbo
- L'apparecchio deve essere insensibile a immissioni di disturbo, anche a quelle che provocano condizioni di funzionamento indesiderate

L'apparecchio è realizzato per funzionare con un'antenna corrispondente a quanto riportato nel capitolo "*Dimensioni*" di queste -Istruzioni d'uso- con un'amplificazione massima di 33 dB. L'apparecchio non può essere usato con antenne diverse da quelle elencate e con un'amplificazione superiore a 33 dB. La necessaria impedenza di antenna è di 50 Ω.

## **2.10 Salvaguardia ambientale**

La protezione delle risorse naturali è un compito di assoluta attualità. Abbiamo perciò introdotto un sistema di gestione ambientale, allo scopo di migliorare costantemente la difesa dell'ambiente aziendale. Questo sistema è certificato secondo DIN EN ISO 14001.

Aiutateci a rispettare queste esigenze e attenetevi alle indicazioni di queste -Istruzioni d'uso- per la salvaguardia ambientale:

- Capitolo "*Imballaggio, trasporto e stoccaggio*"
- Capitolo "*Smaltimento*"

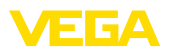

**Esecuzioni**

## **3 Descrizione del prodotto**

### **3.1 Struttura**

Il sensore radar VEGAPULS 61 é disponibile con due differenti elettroniche:

- Elettronica standard tipo PS60**KH**
- Elettronica con sensibilità elevata tipo PS60**KD**

Il tipo d'elettronica é riportato sulla targhetta d'idfentificazione.

Certificato di conformità UE, regolazione di laboratorio per la selezione del prodotto e la forma del serbatoio, precisione di misura e omologazioni del VEGAPULS 61 dipendono direttamente dal tipo d'elettronica. Le -Istruzioni d'uso- del sensore riportano, ai relativi paragrafi, le caratteristiche dell'elettronica fornita.

**Materiale fornito**

La fornitura comprende:

- Sensore radar
- Documentazione
	- Istruzioni d'uso concise VEGAPULS 61
	- Istruzioni per l'equipaggiamento opzionale
	- "*Normative di sicurezza*" specifiche Ex (per esecuzioni Ex)
	- Eventuali ulteriori certificazioni

#### **Informazione:**

П

Nelle Istruzioni d'uso sono descritte anche le caratteristiche opzionali dell'apparecchio. Il volume della fornitura dipende dalla specifica d'ordine.

**Componenti**

#### Componenti del VEGAPULS 61:

- Attacco di processo con sistema d'antenna incapsulata o con antenna a cono di resina
- Custodia con elettronica e con connettore e cavo di collegamento opzionali
- Coperchio della custodia, con tastierino di taratura con display opzionale

I componenti sono disponibili in differenti esecuzioni.

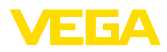

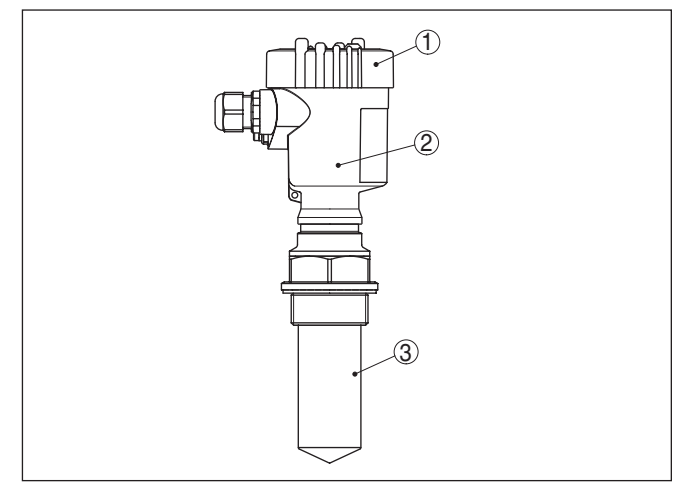

*Figura 1: VEGAPULS 61 - esecuzione filettata con sistema d'antenna incapsulata e custodia di resina*

- *1 Coperchio della custodia con PLICSCOM (opzionale) situato sotto*
- *2 Custodia con elettronica*
- *3 Attacco di processo con sistema d'antenna incapsulata*

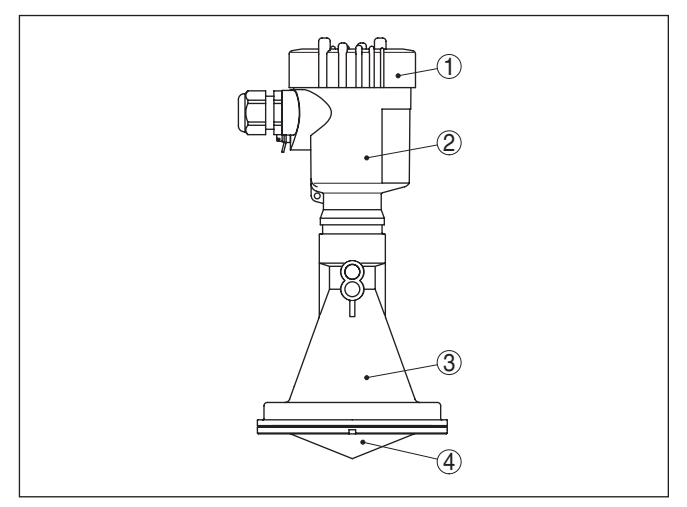

*Figura 2: VEGAPULS 61, esecuzione con antenna a cono di resina e custodia di resina*

- *1 Coperchio della custodia con PLICSCOM (opzionale) situato sotto*
- *2 Custodia con elettronica*
- *3 Attacco di processo con antenna a cono di resina*
- *4 Lente di focalizzazione*

**Targhetta d'identificazione**

La targhetta d'identificazione contiene i principali dati relativi all'identificazione e all'impiego dell'apparecchio:

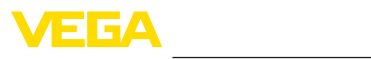

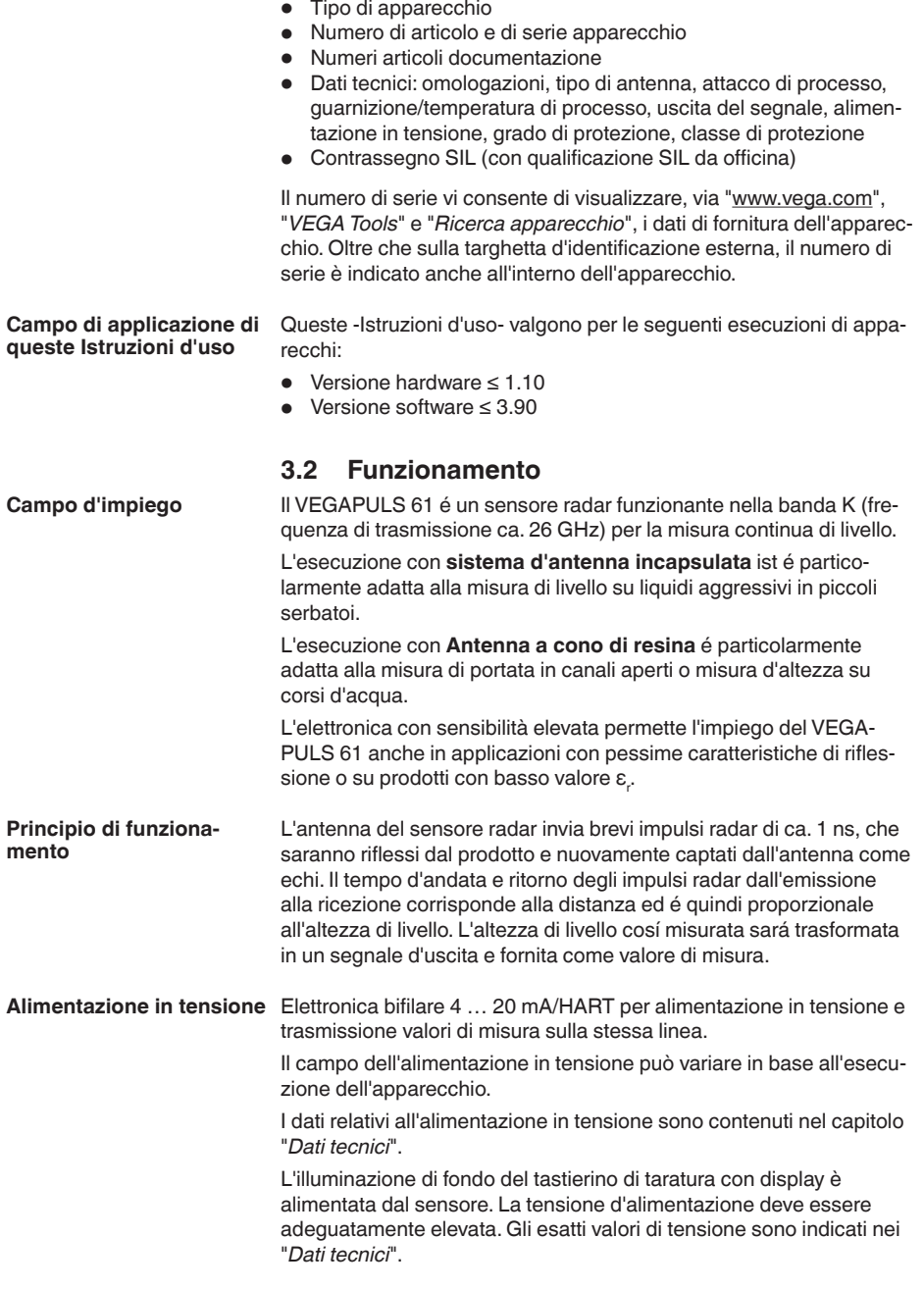

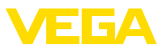

Il riscaldamento opzionale richiede una propria tensione di alimentazione. Informazioni dettagliate sono contenute nelle -Istruzioni supplementari- "*Riscaldamento del tastierino di taratura con display*".

Questa funzione generalmente non é disponibile per apparecchi omologati.

## **3.3 Imballaggio, trasporto e stoccaggio**

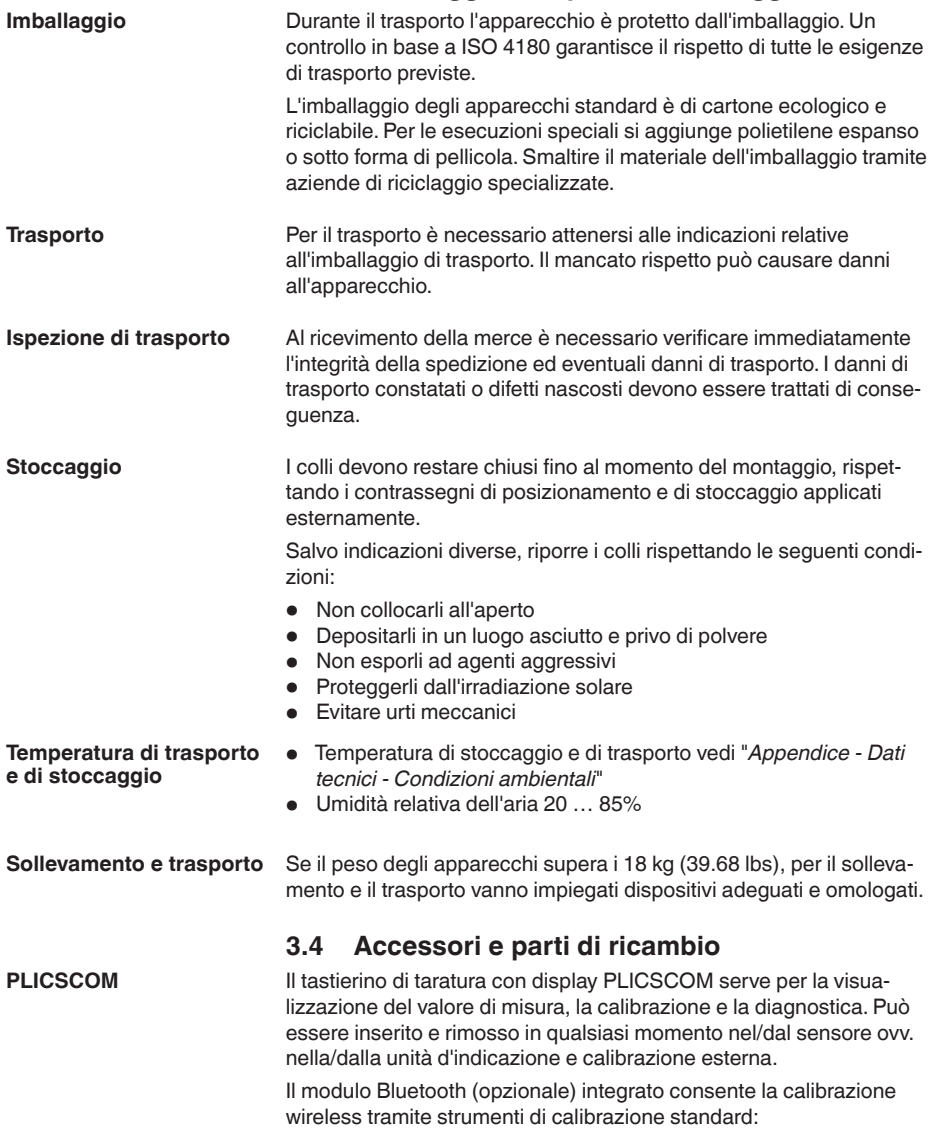

• smartphone/tablet (sistema operativo iOS o Android)

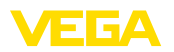

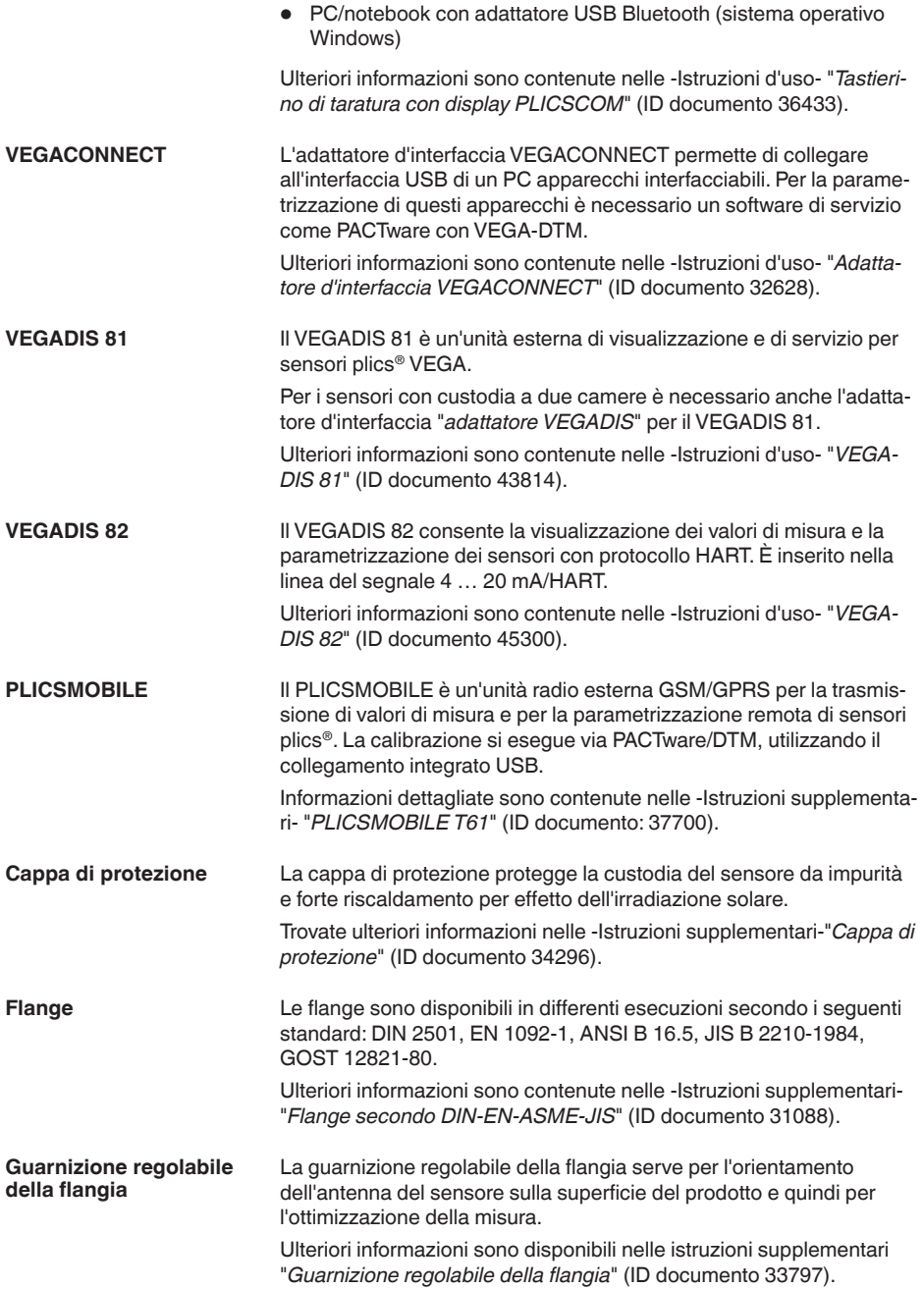

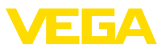

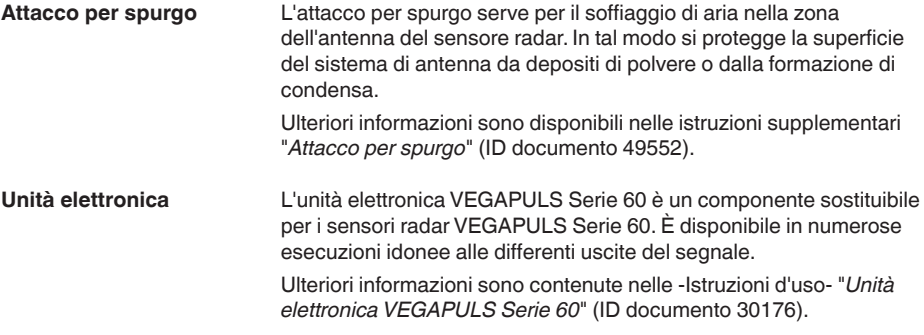

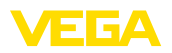

## **4 Montaggio**

## **4.1 Avvertenze generali**

Scegliete una posizione di montaggio facilmente raggiungibile durante l'installazione e il collegamento ed anche durante un'eventuale futura applicazione di un tastierino di taratura con display. A questo scopo potete eseguire manualmente una rotazione della custodia di 330°. Potete inoltre installare il tastierino di taratura con display a passi di 90°. **Posizione di montaggio**

> **Attenzione:** Nelle versioni filettate non usate la custodia per avvitare! Serrando a

**Umidità**

**Avvitare**

fondo potreste danneggiare il meccanismo di rotazione.

Usare il cavo consigliato (vedi capitolo "*Collegamento all'alimentazione in tensione*") e serrare a fondo il pressacavo.

Per proteggere ulteriormente l'apparecchio da infiltrazioni d'umidità, girare verso il basso il cavo di collegamento all'uscita dal pressacavo. In questo modo acqua piovana e condensa possono sgocciolare. Questa precauzione è raccomandata soprattutto nel caso di montaggio all'aperto, in luoghi dove si teme la formazione d'umidità (per es. durante processi di pulitura) o su serbatoi refrigerati o riscaldati.

Per garantire il mantenimento del grado di protezione dell'apparecchio, assicurare che nel corso dell'esercizio il coperchio della custodia sia chiuso ed eventualmente assicurato.

Assicurarsi che il grado di inquinamento indicato nel capitolo "*Dati tecnici*" sia adeguato alle condizioni ambientali esistenti.

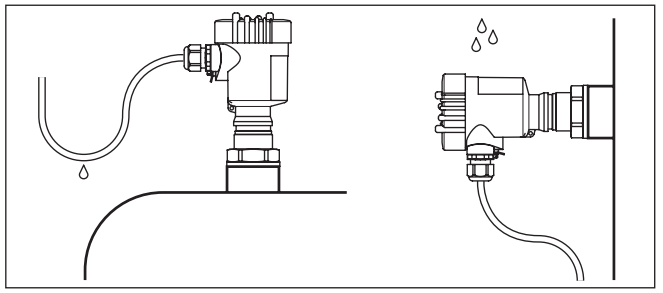

*Figura 3: Accorgimenti per evitare infiltrazioni d'umidità*

#### **Campo di misura**

Il piano di riferimento per il campo di misura dei sensori dipende dall'esecusione dell'antenna.

Nel caso di **sistema d'antenna incapsulata** il piano di riferimento é costituito dalla superficie di tenuta dell'attacco filettato.

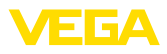

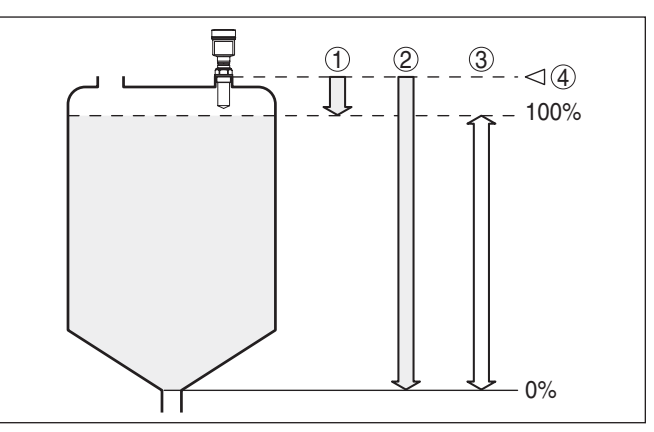

*Figura 4: Campo di misura (campo di lavoro) e massima distanza di misura con sistema d'antenna incapsulata*

- *1 pieno*
- *2 vuoto (massima distanza di misura)*
- *3 Campo di misura*
- *4 Piano di riferimento*

Nel caso di **antenna a cono di resina** il piano di riferimento è costituito dalla superficie di appoggio a lato della lente focalizzatrice. Nell'esecuzione con flangia di adattamento il piano di riferimento è il bordo inferiore della flangia.

#### **Informazione:**

П

Se il prodotto raggiunge l'antenna, può aderire ad essa, formando adesioni, che possono poi provocare errori di misura.

#### **Livello di polarizzazione**

Gli impulsi radar inviati dal VEGAPULS 61 sono onde elettromagnetiche. Il piano di polarizzazione è la direzione del componente elettrico, la sua posizione è contrassegnata sull'apparecchio.

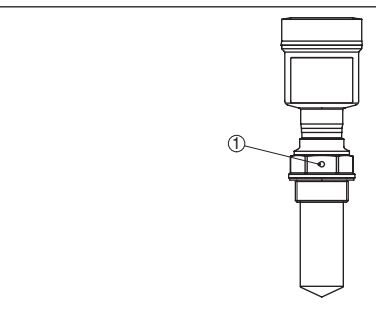

*Figura 5: Posizione del piano di polarizzazione del VEGAPULS 61 con sistema d'antenna incapsulata* 

*1 Foro di contrassegno*

28434-IT-190122 28434-IT-190122

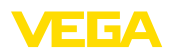

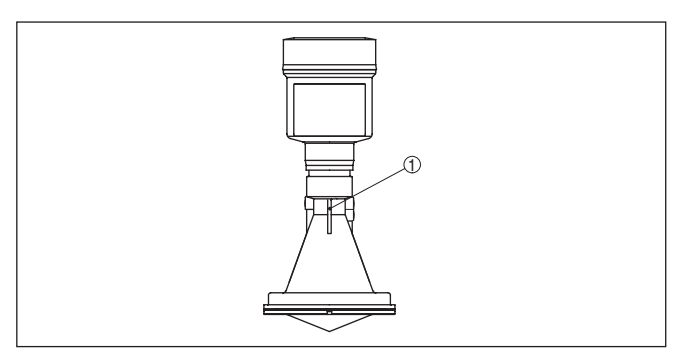

*Figura 6: Posizione del piano di polarizzazione del VEGAPULS 61 con antenna a cono di resina*

esagono cavo M5 x 10 e rosette elastiche. Max. coppia di serraggio: vedi capitolo "*Dati tecnici*. "Utensile necessario: chiave per esagono

*1 Barrette di marcatura*

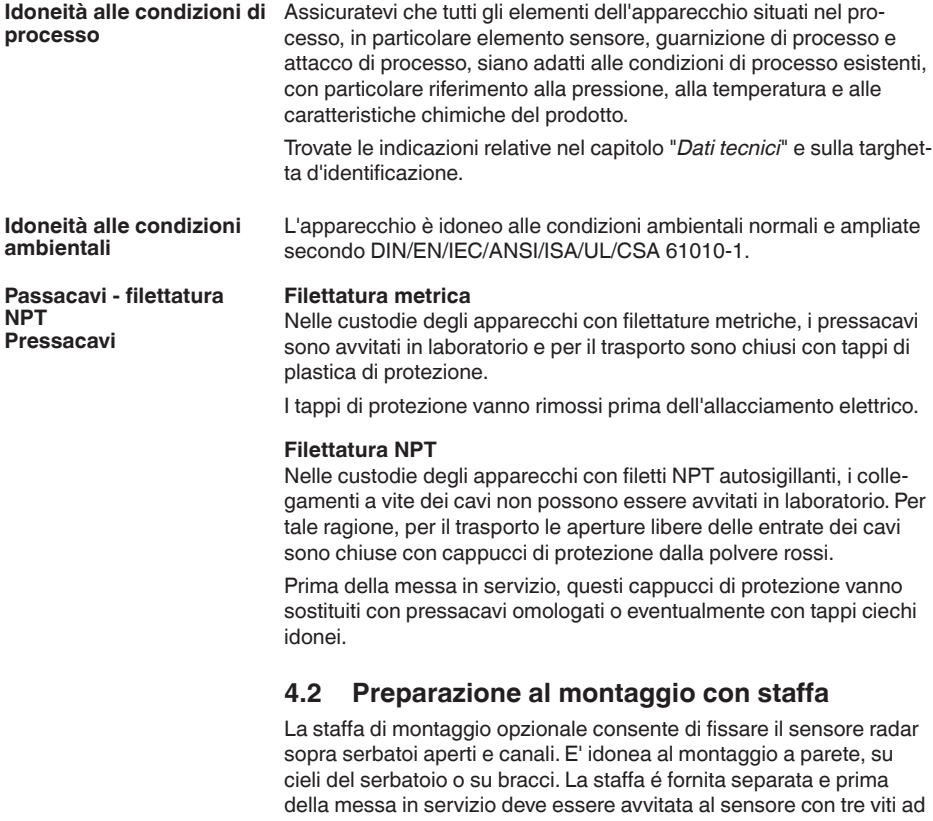

cavo dimensione 4.

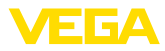

Per avvitare avete due possibilità. In base alla variante selezionata il sensore può essere orientato nella staffa in questo modo:

- Custodia a una camera
	- regolazione continua di 180°
	- regolazione progressiva a tre passi 0°, 90° e 180°
- Custodia a due camere
	- regolazione continua di 90°
	- $-$  regolazione progressiva a due passi  $0^{\circ}$  e  $90^{\circ}$

### **4.3 Indicazioni di montaggio**

#### **Posizione di montaggio**

Montate il sensore in una posizione distante almeno 200 mm (7.874 in) dalla parete del serbatoio. Se il sensore è installato al centro di un serbatoio con cielo bombato o curvo, possono verificarsi echi multipli, che saranno soppressi mediante una idonea taratura (vedi capitolo "*Messa in servizio*").

Se non è possibile rispettare questa distanza, in fase di messa in servizio è consigliabile eseguire una soppressione dei segnali di disturbo. Ciò vale in particolare se è prevedibile la formazione di adesioni sulla parete del serbatoio. In questo caso è opportuno ripetere la soppressione dei segnali di disturbo in un momento successivo in presenza delle adesioni.

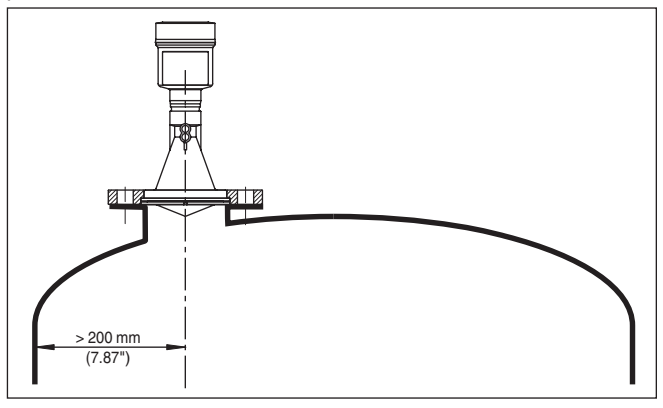

*Figura 7: Montaggio su un cielo curvo del serbatoio*

- *1 Piano di riferimento*
- *2 Centro del serbatoio e/o asse di simmetria*

Nei serbatoi con fondo conico è opportuno posizionare il sensore al centro del serbatoio, in modo da poter eseguire la misura fino al fondo.

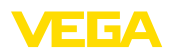

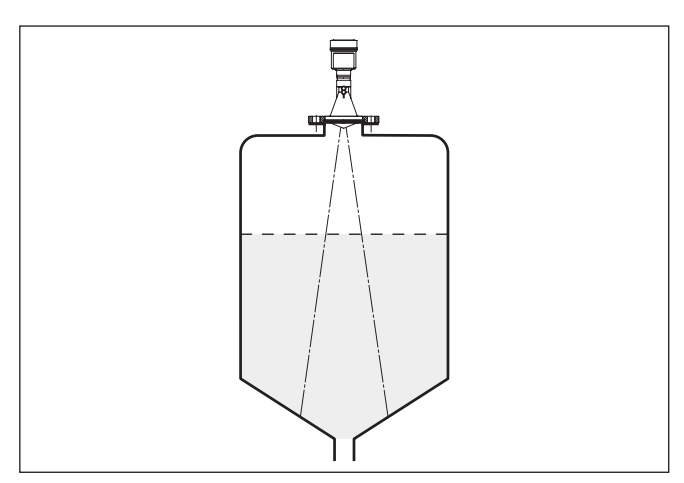

*Figura 8: Serbatoio con fondo conico*

#### **Prodotto in ingresso**

Non montare gli apparecchi al di sopra del flusso di carico o nel flusso di carico stesso ed assicurare che rilevino la superficie del prodotto e non il prodotto che viene caricato.

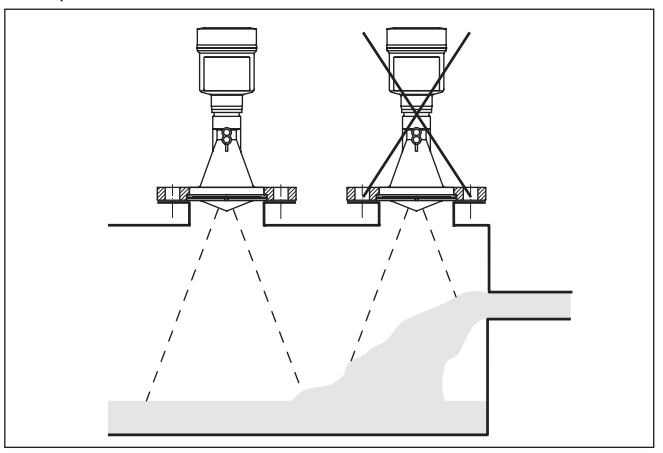

*Figura 9: Flusso di carico del liquido*

#### **Tronchetto**

L'estremità dell'antenna dovrebbe preferibilmente sporgere almeno 10 mm (0.4 in) oltre la base del tronchetto.

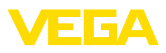

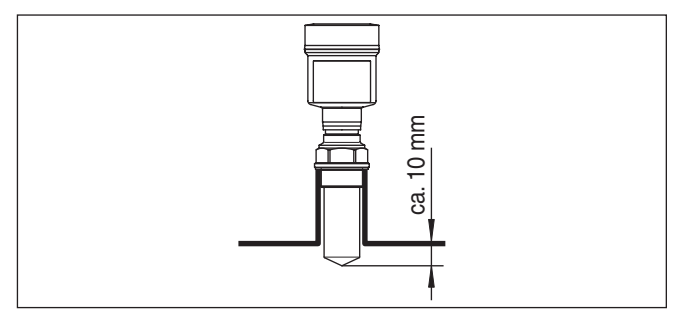

*Figura 10: Montaggio su tronchetto consigliato*

Se le caratteristiche di riflessione del prodotto sono buone potete installare il VEGAPULS 61 anche su tronchetti più lunghi dell'antenna. Nella seguente illustrazione sono indicati i valori orientativi delle lunghezze del tronchetto, la cui estremità deve essere in questo caso liscia e levigata, se possibile addirittura arrotondata. Eseguite anche una soppressione dei segnali di disturbo.

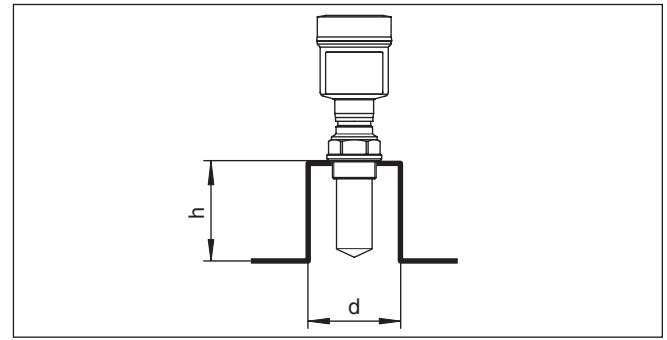

*Figura 11: Massime dimensioni del tronchetto possibili*

**Orientamento del sensore** Per ottenere risultati ottimali di misura, orientate il sensore sui liquidi in modo che risulti il più possibile perpendicolare alla superficie del prodotto.

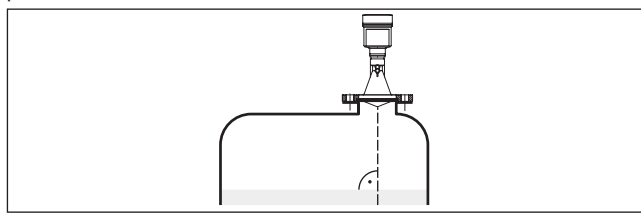

*Figura 12: Orientamento su liquidi*

**Strutture interne al serbatoio**

Montare il sensore radar in modo tale da impedire ai segnali a microonde d'incrociare strutture interne al serbatoio.

28434-IT-190122 28434-IT-190122

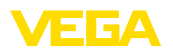

Strutture interne al serbatoio, per es. scale, interruttori di livello, serpentine di riscaldamento, rinforzi, ecc. generano spesso echi di disturbo che coprono l'eco utile. Accertatevi durante la progettazione del vostro punto di misura che il percorso dei segnali radfar verso il prodotto sia libero da ostacoli.

In presenza di strutture interne al serbatoio è opportuno eseguire una soppressione dei segnali di disturbo.

Se grosse strutture interne al serbatoio, come rinforzi o tiranti, generano echi di disturbo, potete adottare ulteriori provvedimenti per attenuarli. Schermate le strutture con piccoli pannelli metallici disposti obliquamente, per deviare i segnali radar e impedire una riflessione di disturbo diretta.

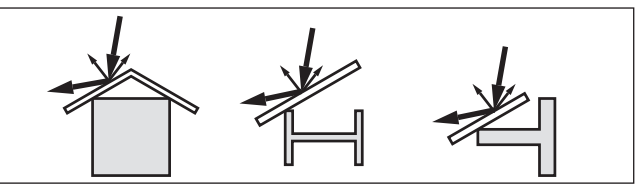

*Figura 13: Copertura di profili piatti mediante deflettori*

**agitatori**

Durante il funzionamento di agitatori all'interno del serbatoio è opportuno eseguire una soppressione del segnale di disturbo. Le riflessioni di disturbo dell'agitatore saranno così memorizzate nelle diverse posizioni.

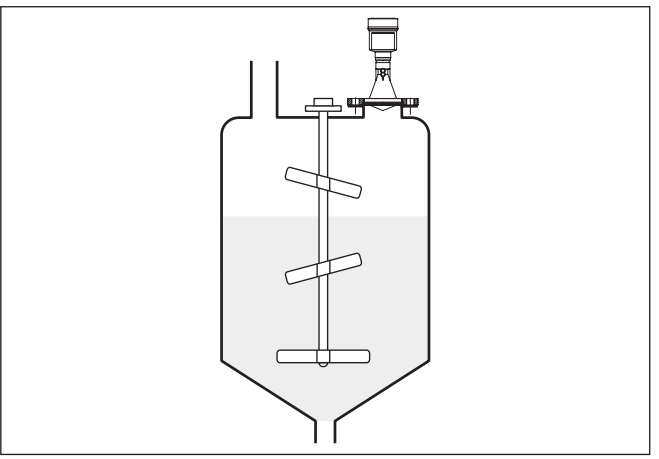

*Figura 14: agitatori*

#### **Formazione di schiuma**

28434-IT-190122

28434-IT-190122

Durante operazioni di carico del prodotto o il funzionamento di agitatori può formarsi sulla superficie del prodotto un denso strato di schiuma, che attenua fortemente il segnale d'emissione.

Se la schiuma compromette la precisione di misura, installate sensori con antenne di grosse dimensioni o che funzionano a bassa frequenza (banda C).

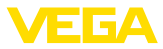

In alternativa potete usare sensori a microonde guidate, che non sono influenzati da formazioni di schiuma e sono particolarmente idonei a queste condizioni operative.

#### **Misura in un tubo di livello (tubo di calma o bypass)**

Inserendo il sensore in un tubo di livello lo proteggete dagli influssi di strutture interne al serbatoio e da turbolenze. Con questo accorgimento è possibile misurare prodotti con ridotta costante dielettrica (a partire da 1,6).

#### **Avviso:**

La misura in tubi di livello è sconsigliata su prodotti fortemente adesivi.

I tubi di calma o bypass devono raggiungere l'altezza minima di livello, poiché la misura sarà eseguita solo all'interno del tubo.

#### **Tubo di calma**

Il foro di sfiato superiore del tubo di calma deve essere allineato al piano del contrassegno di polarizzazione del sensore (vedi figura: "*Sistemi di antenna su tubo nel serbatoio*").

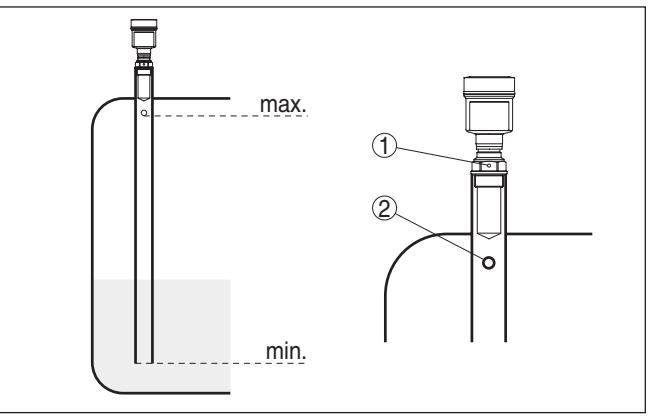

*Figura 15: Sistemi d'antenna su tubo nel serbatoio. Il foro di sfiato del tubo di calma deve essere allineato al piano del contrassegno di polarizzazione sul sensore.*

- *1 Contrassegno dell'orientamento di polarizzazione*
- *2 Foro di sfiato max. ø 5 mm (0.2 in)*

Il diametro dell'antenna del sensore deve corrispondere al diametro interno del tubo. Nel VEGAPULS 61 é pari a ca. 40 mm (1.575 in). Il sensore può essere inserito in tubi con un diametro di 40 … 80 mm (1.575 … 3.15 in).

#### **Tubo di bypass**

In alternativa al tubo di calma nel serbatoio, è possibile applicare esternamente al serbatoio un sistema a tubo sotto forma di tubo bypass. Scegliete durante la messa in servizio la fuzione "*Tubo bypass*".

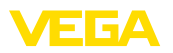

Orientate il sensore in modo che il contrassegno di polarizzazione dell'attacco di processo si trovi sullo stesso piano dei fori e delle aperture del tubo (vedi figura "*VEGAPULS in un tubo bypass*").

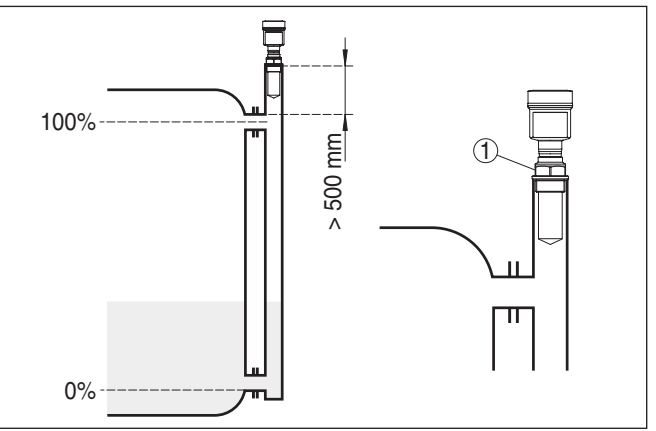

*Figura 16: VEGAPULS 61 in un tubo bypass. Il contrassegno di polarizzazione dell'attacco di processo deve essere allineato al piano dei fori e delle aperture del tubo.*

*1 Contrassegno dell'orientamento di polarizzazione*

Durante il montaggio del sensore su un tubo bypass installate il VEGAPULS 61 ad una distanza minima di 500 mm (19.69 in) dal raccordo superiore al tubo. Se si tratta di un tubo internamente ruvido, inserite al suo interno un altro tubo, oppure usate un sensore radar con antenna a tubo.

#### Seguono brevi esempi, che forniscono alcune indicazioni introduttive sulla misura di portata. Le informazioni di progettazione sono fornite dal costruttore dei canali e rintracciabili nella letteratura specializzata. **Misura di portata**

#### **Parete di misura con stramazzo rettangolare**

Rispettate di norma i seguenti punti:

- Installazione del sensore sul lato acqua a monte
- Montaggio al centro del canale e perpendicolare alla superficie del liquido
- Distanza dal diaframma dello stramazzo
- Distanza dall'apertura del diaframma sopra il fondo del serbatoio
- Distanza minima dell'apertura del diaframma dall'acqua a valle
- Distanza minima del sensore dalla max. altezza d'invaso

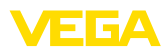

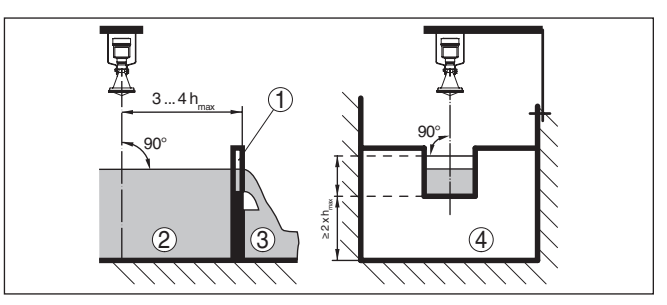

*Figura 17: Misura di portata con stramazzo rettangolare: d = distanza minima dal sensore; hmax. = max. riempimento dello stramazzo rettangolare*

- *1 Diaframma dello stramazzo (vista laterale)*
- *2 Acqua a monte*
- *3 Acqua a valle*
- *4 Diaframma dello stramazzo (vista da acqua a valle)*

#### **Tubo Venturi Khafagi**

Rispettate di norma i seguenti punti:

- Installazione del sensore lato di presa<br>• Montaggio al centro del canale e perp
- Montaggio al centro del canale e perpendicolare alla superficie del liquido
- Distanza dal tubo Venturi
- Distanza minima del sensore dalla max. altezza d'invaso

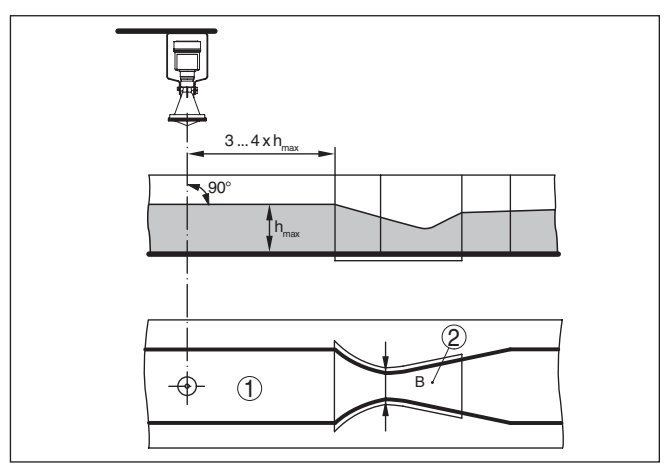

*Figura 18: Misura di portata con tubo Venturi Khafagi: d = distanza minima del sensore; hmax. = max. riempimento del tubo; B = massima contrazione del tubo*

- *1 Posizione del sensore*
- *2 Canale Venturi*

**Misura d'altezza**

Rispettate di norma i seguenti punti:

- Installazione del sensore in una zona protetta<br>• Installazione perpendicolare alla superficie de
- Installazione perpendicolare alla superficie del liquido

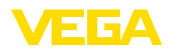

## **5 Collegamento all'alimentazione in tensione**

## **5.1 Preparazione del collegamento**

**Normative di sicurezza**

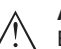

Rispettare le seguenti normative di sicurezza:

#### **Attenzione:**

Eseguire il collegamento unicamente in assenza di tensione.

- Il collegamento elettrico può essere eseguito esclusivamente da personale qualificato adeguatamente addestrato e autorizzato dal gestore dell'impianto.
- Se si temono sovratensioni, occorre installare scaricatori di sovratensione.

**Alimentazione in tensione** L'alimentazione in tensione e il segnale in corrente passano attraverso lo stesso cavo di collegamento bifilare. L'alimentazione in tensione può variare a seconda della versione dell'apparecchio.

> I dati relativi all'alimentazione in tensione sono contenuti nel capitolo "*Dati tecnici*".

Assicurare una separazione sicura del circuito di alimentazione dai circuiti della corrente di rete conformemente a DIN EN 61140 VDE 0140-1.

Alimentare l'apparecchio tramite un circuito elettrico con limitazione di corrente secondo DIN/EN/IEC/ANSI/ISA/UL/CSA 61010-1, per es. tramite un alimentatore Class 2 secondo UL 1310 o un alimentatore SELV con adequata limitazione di corrente esterna.<sup>1)</sup>

Tener conto delle seguenti ulteriori influenze per la tensione d'esercizio:

- Minore tensione in uscita dell'alimentatore a carico nominale (per es. con una corrente del sensore di 20,5 mA o 22 mA in caso di segnalazione di disturbo)
- Influenza di altri apparecchi nel circuito elettrico (vedi valori di carico al capitolo "*Dati tecnici*")

Il collegamento dell'apparecchio si esegue con un normale cavo a due conduttori senza schermo. Il cavo schermato deve essere usato se si prevedono induzioni elettromagnetiche superiori ai valori di prova della EN 61326-1 per settori industriali. **Cavo di collegamento**

> Assicurarsi che la resistenza alla temperatura e la sicurezza antincendio del cavo utilizzato siano adeguate alla massima temperatura ambiente prevista per l'applicazione.

Per gli apparecchi con custodia e pressacavo, utilizzare cavi a sezione circolare. Controllare per quale diametro esterno del cavo è idoneo il pressacavo per garantirne la tenuta (grado di protezione IP).

28434-IT-190122 28434-IT-190122

<sup>1)</sup> Alimentatore Class 2: livello di tensione e potenza limitato, particolare isolamento da circuiti elettrici con tensione superiore. Alimentatore SELV (Safety Extra Low Voltage): livello di tensione limitato, particolare isolamento da circuiti elettrici con tensione superiore

Utilizzare un pressacavo idoneo al diametro del cavo.

Nella funzione HART-multipunto raccomandiamo di usare un cavo schermato.

#### **Pressacavi**

#### **Filettatura metrica**

Nelle custodie degli apparecchi con filettature metriche, i pressacavi sono avvitati in laboratorio e per il trasporto sono chiusi con tappi di plastica di protezione.

I tappi di protezione vanno rimossi prima dell'allacciamento elettrico.

#### **Filettatura NPT**

Nelle custodie degli apparecchi con filetti NPT autosigillanti, i collegamenti a vite dei cavi non possono essere avvitati in laboratorio. Per tale ragione, per il trasporto le aperture libere delle entrate dei cavi sono chiuse con cappucci di protezione dalla polvere rossi.

Prima della messa in servizio, questi cappucci di protezione vanno sostituiti con pressacavi omologati o eventualmente con tappi ciechi idonei.

Nel caso di custodia di resina, avvitare il pressacavo NPT o il conduit di acciaio senza usare grasso nel raccordo filettato.

#### **Schermatura del cavo e collegamento di terra**

Se è necessario usare un cavo schermato, consigliamo di collegare al potenziale di terra le due estremità dello schermo del cavo. Nel sensore lo schermo va collegato direttamente al morsetto interno di terra. Il morsetto esterno di terra nella custodia deve essere collegato a bassa impedenza al potenziale di terra.

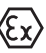

Negli impianti Ex il collegamento a terra si esegue conformemente alle normative d'installazione.

È necessario considerare che negli impianti galvanici e negli impianti di protezione catodica contro la corrosione vi sono notevoli differenze di potenziale. In caso di messa a terra dello schermo ad ambo i lati, ciò può causare correnti di schermatura di intensità non ammessa.

#### **Informazione:**

Le parti metalliche dell'apparecchio (attacco di processo, custodia ecc.) sono collegate conduttivamente con il morsetto di terra.

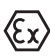

Le applicazioni Ex richiedono il rispetto delle vigenti normative d'installazione. É importante garantire l'assenza di correnti transitorie di terra lungo lo schermo del cavo. Procedete perció alla messa a terra bilaterale, usando un condensatore come sopra descritto o eseguendo un collegamento equipotenziale separato.

## **5.2 Operazioni di collegamento**

Procedere nel modo seguente:

- 1. Svitare il coperchio della custodia
- 2. Rimuovere l'eventuale tastierino di taratura con display, ruotando verso sinistra
- 3. Allentare il dado per raccordi del pressacavo ed estrarre il tappo

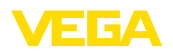

- 4. Togliere la quaina del cavo di collegamento per ca. 10 cm (4 in), denudare le estremità dei conduttori per ca. 1 cm (0.4 in).
- 5. Inserire il cavo nel sensore attraverso il pressacavo
- 6. Tenere sollevate le alette d'apertura dei morsetti con un cacciavite (vedi figura)
- 7. Inserire le estremità dei conduttori nei morsetti aperti

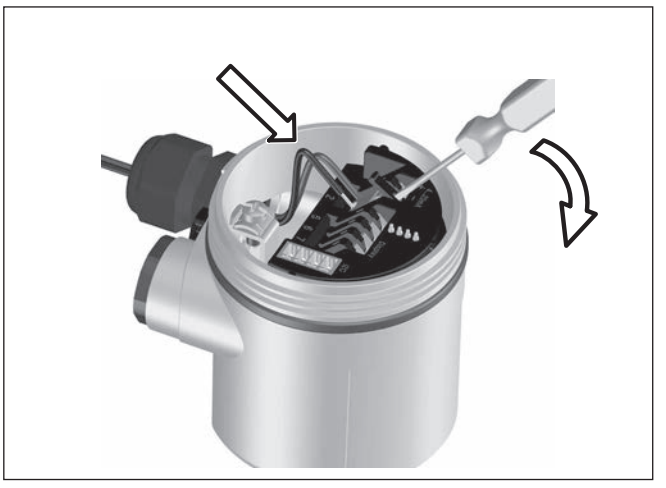

*Figura 19: Operazioni di collegamento 6 e 7*

- 8. Abbassare le alette dei morsetti a molla, fino ad avvertire lo scatto
- 9. Verificare che i conduttori siano ben fissati, tirando leggermente
- 10. Collegare la schermatura al morsetto interno di terra, connettere il morsetto esterno di terra al collegamento equipotenziale.
- 11. Serrare a fondo il dado di raccordo del pressacavo. L'anello di tenuta deve circondare perfettamente il cavo
- 12. Avvitare il coperchio della custodia

A questo punto l'allacciamento elettrico è completato.

## **5.3 Schema di collegamento custodia a una camera**

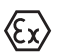

Le successive illustrazioni si riferiscono alle esecuzioni non Ex e alle esecuzioni Ex-ia.

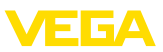

#### **Le custodie**

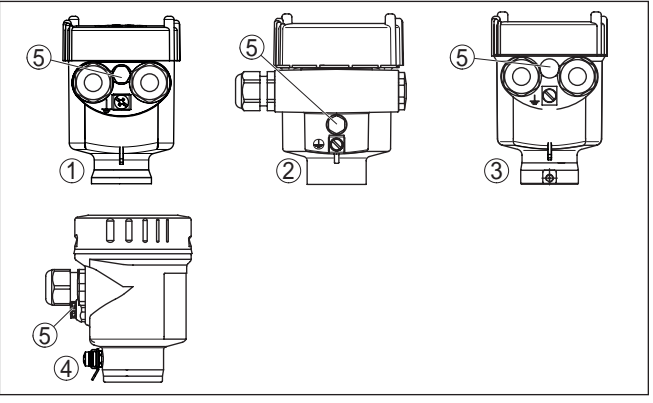

*Figura 20: I differenti materiali delle custodia ad una camera*

- *Resina*
- *Alluminio*
- *Acciaio speciale (microfusione)*
- *Acciaio speciale (a lucidatura elettrochimica)*
- *Filtro per la compensazione atmosferica per tutti i tipi di materiale. Tappo cieco nell'esecuzione IP 66/IP 68, 1 bar per alluminio ed acciaio speciale*

#### **Vano dell'elettronica e di connessione**

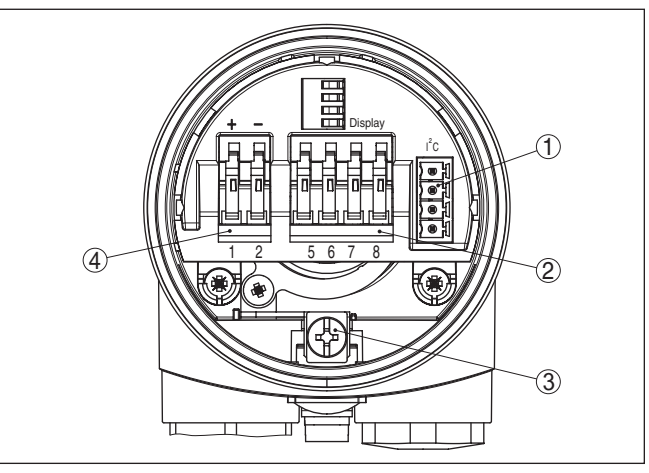

*Figura 21: Vano dell'elettronica e di connessione - custodia a una camera*

- *Connettore per VEGACONNECT (interfaccia I²C)*
- *Morsetti a molla per l'indicatore esterno VEGADIS 81*
- *Morsetto di terra per il collegamento dello schermo del cavo*
- *Morsetti a molla per l'alimentazione in tensione*

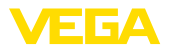

#### **Schema di allacciamento**

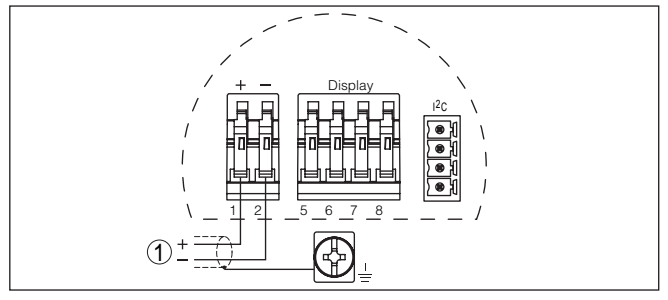

*Figura 22: Schema di allacciamento - custodia a una camera*

*1 Alimentazione in tensione, uscita del segnale*

## **5.4 Schema di allacciamento custodia a due camere**

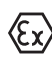

Le successive illustrazioni si riferiscono alle esecuzioni non Ex e alle esecuzioni Ex-ia.

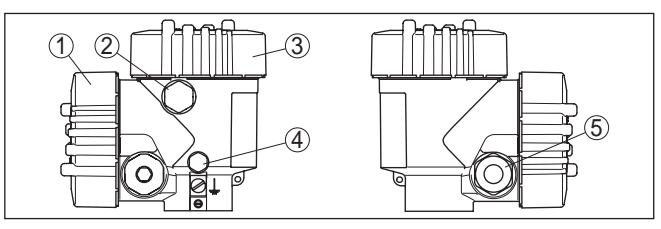

*Figura 23: Custodia a due camere*

- *1 Coperchio della custodia vano di connessione*
- *2 Tappo cieco o connettore a spina M12 x 1 per VEGADIS 81 (opzionale)*
- *3 Coperchio della custodia vano dell'elettronica*
- *4 Filtro per la compensazione della pressione atmosferica*
- *5 Pressacavo*

28434-IT-190122 28434-IT-190122

#### **Le custodie**

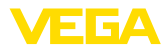

#### **Vano dell'elettronica**

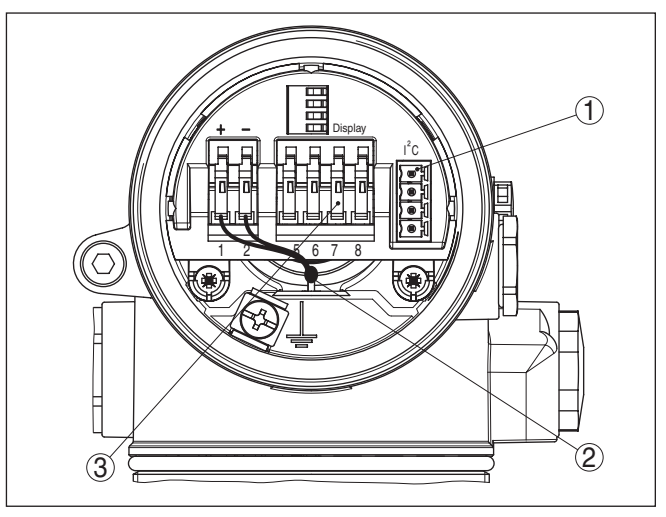

*Figura 24: Vano dell'elettronica - custodia a due camere*

- *1 Connettore per VEGACONNECT (interfaccia I²C)*
- *2 Linea interna di connessione al vano di connessione*
- *3 Morsetti per VEGADIS 81*

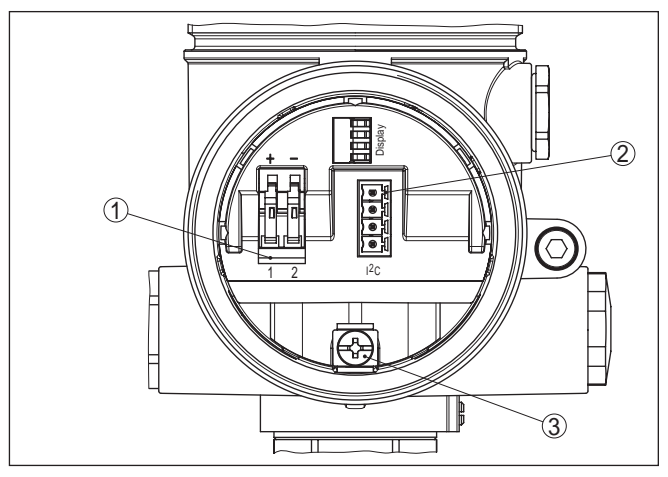

*Figura 25: Vano di allacciamento - custodia a due camere*

- *1 Morsetti a molla per l'alimentazione in tensione*
- *2 Connettore per VEGACONNECT (interfaccia I²C)*
- *3 Morsetto di terra per il collegamento dello schermo del cavo*

**Vano di connessione**

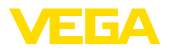

**Le custodie**

#### **Schema di allacciamento**

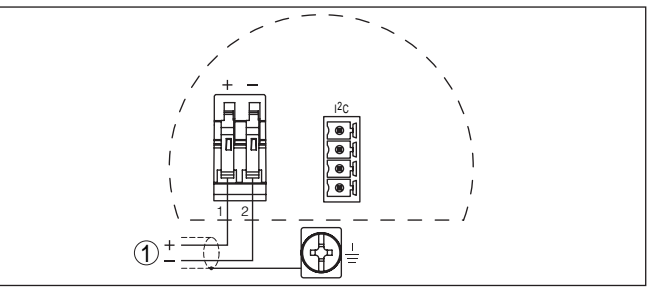

*Figura 26: Schema di allacciamento - custodia a due camere*

*1 Alimentazione in tensione, uscita del segnale*

#### **5.5 Schema elettrico custodia a due camere Ex d**

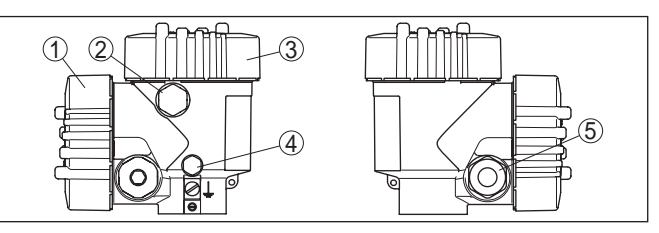

*Figura 27: Custodia a due camere*

- *1 Coperchio della custodia vano di connessione*
- *2 Tappo cieco o connettore a spina M12 x 1 per VEGADIS 81 (opzionale)*
- *3 Coperchio della custodia vano dell'elettronica*
- *4 Filtro per la compensazione della pressione atmosferica*
- *5 Pressacavo*

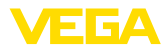

#### **Vano dell'elettronica**

**Vano di connessione**

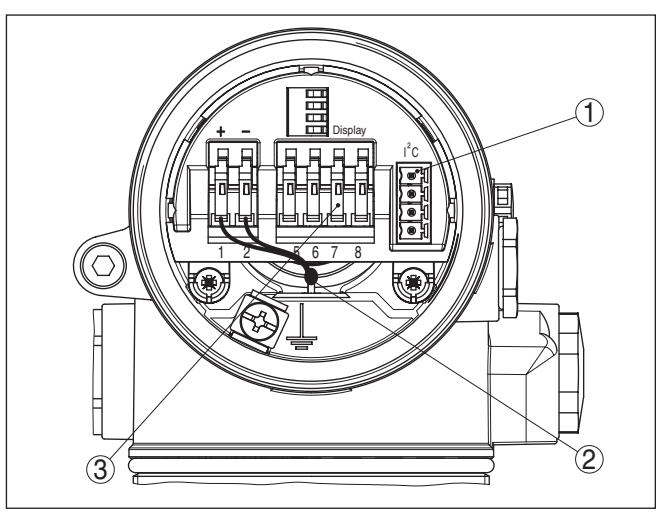

*Figura 28: Vano dell'elettronica - custodia a due camere*

- *1 Connettore per VEGACONNECT (interfaccia I²C)*
- *2 Linea interna di connessione al vano di connessione*
- *3 Morsetti per VEGADIS 81*

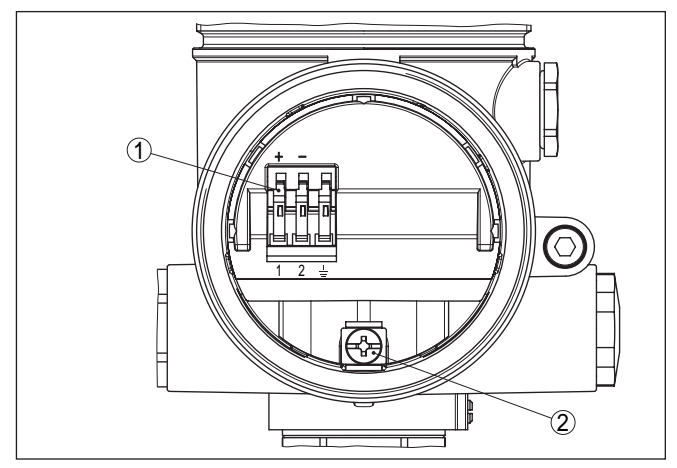

*Figura 29: Vano di allacciamento custodia a due camere Ex-d-ia*

- *1 Morsetti a molla per l'alimentazione in tensione e lo schermo del cavo*
- *2 Morsetto di terra per il collegamento dello schermo del cavo*

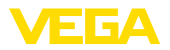

#### **Schema di allacciamento**

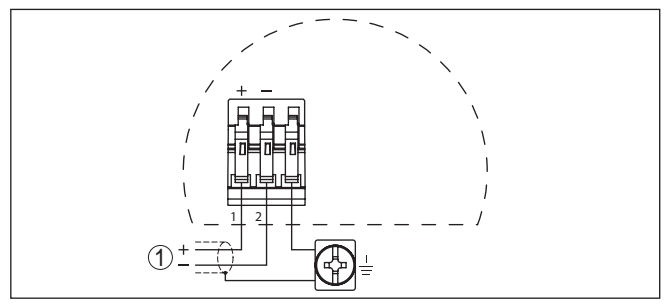

*Figura 30: Schema di allacciamento custodia a due camere Ex d ia*

*1 Alimentazione in tensione, uscita del segnale*

## **5.6 Schema elettrico - Esecuzione IP 66/IP 68, 1 bar**

**Assegnazione dei conduttori del cavo di collegamento**

**Fase d'avviamento**

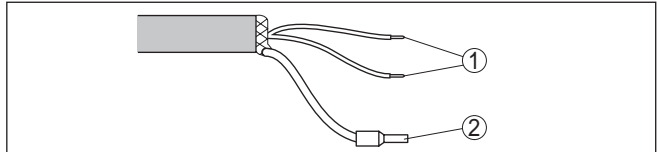

*Figura 31: Assegnazione dei conduttori del cavo di collegamento*

- *1 Marrone (+) e blu (-) verso l'alimentazione in tensione e/o verso il sistema d'elaborazione*
- *2 Schermatura*

## **5.7 Fase d'avviamento**

Dopo il collegamento del VEGAPULS 61 all'alimentazione in tensione e/o dopo il ripristino della tensione, l'apparecchio esegue un autotest per ca. 30 secondi, svolgendo le seguenti verifiche:

- Controllo interno dell'elettronica
- Indicazione del tipo d'apparecchio, della versione software e del TAG del sensore (denominazione del sensore)
- Il segnale d'uscita salta brevemente (ca. 10 secondi) sulla corrente di disturbo impostata

Sarà poi fornita sul circuito la relativa corrente (il valore corrisponde al livello attuale e alle impostazioni eseguite, per es. alla taratura di laboratorio).

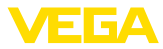

## **6 Messa in servizio col tastierino di taratura con display PLICSCOM**

## **6.1 Breve descrizione**

Il tastierino di taratura con display consente la calibrazione, la diagnostica e la visualizzazione del valore di misura. Può essere inserito nelle seguenti custodie ed apparecchi:

- tutti i sensori che effettuano una misura continua, sia in custodie ad una camera che a due camere (a scelta nel vano dell'elettronica o nel vano di connessione)
- Unità esterna d'indicazione e di calibrazione

## **6.2 Installare il tastierino di taratura con display**

È possibile installare in ogni momento il tastierino di taratura con display nel sensore e rimuoverlo nuovamente, senza interrompere l'alimentazione in tensione.

Procedere nel modo seguente:

- 1. Svitare il coperchio della custodia
- 2. Disporre il tastierino di taratura con display sull'elettronica nella posizione desiderata (sono disponibili quattro posizioni a passi di 90°).
- 3. Montare il tastierino di taratura con display sull'elettronica e ruotarlo leggermente verso destra finché scatta in posizione
- 4. Avvitare saldamente il coperchio della custodia con finestrella

Per rimuoverlo procedete nella sequenza inversa.

Il tastierino di taratura con display è alimentato dal sensore, non occorre un ulteriore collegamento.

**Installare/rimuovere il tastierino di taratura con display**

**Funzione/Struttura**

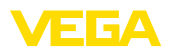

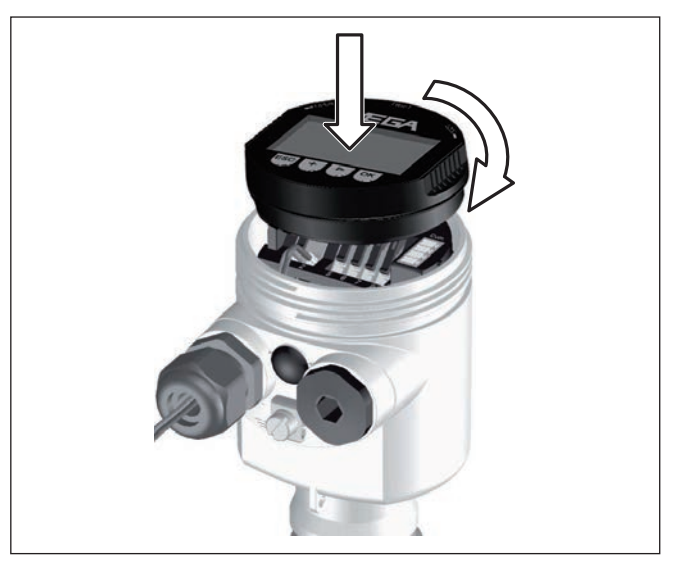

*Figura 32: Installare il tastierino di taratura con display*

#### **Avviso:** П

Se si desidera corredare l'apparecchio di un tastierino di taratura con display e disporre così dell'indicazione del valore di misura, è necessario usare un coperchio più alto con finestrella.

## **6.3 Sistema operativo**

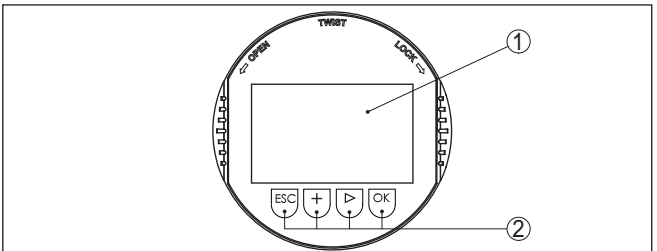

*Figura 33: Elementi d'indicazione e di servizio*

- *1 Display LC*
- *2 Indicazione del numero della voce menú*

– Passare alla panoramica dei menu – Confermare il menu selezionato

*3 Tasti di servizio* • Tasto *[OK]*:

**Funzioni dei tasti**

• Tasto *[->]* per selezionare:

– Editare i parametri

– Cambiamento di menu

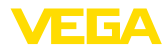

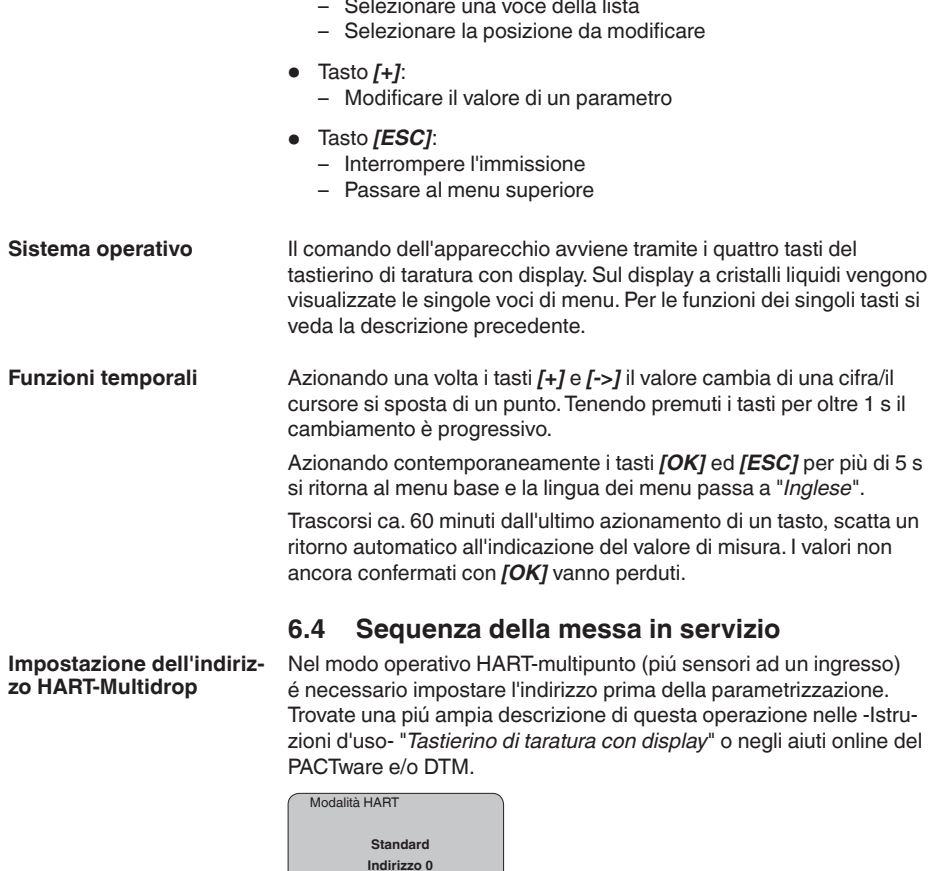

**Esempio di parametrizzazione**

Il sensore radar è uno strumento che misura la distanza dal sensore alla superficie del prodotto. Per poter visualizzare il livello effettivo deve avvenire una correlazione della distanza misurata all'altezza percentuale.

In base a queste impostazioni sarà calcolata l'effettiva altezza di livello. Contemporaneamente il campo di lavoro del sensore sarà limitato al campo realmente necessario.
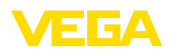

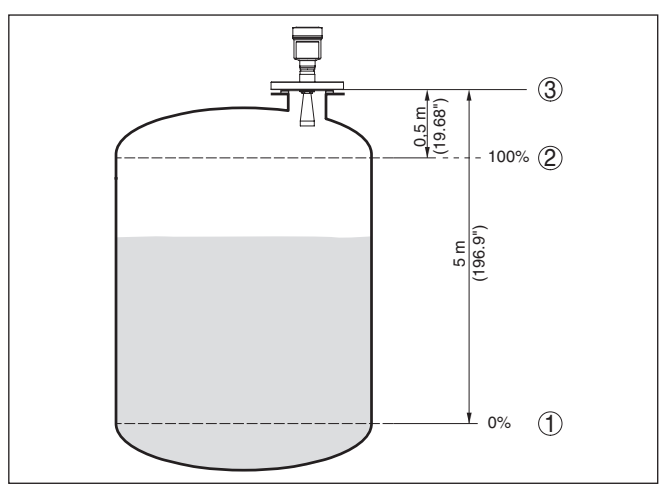

*Figura 34: Esempio di parametrizzazione Taratura di min./max.*

- *1 Livello min. = max. distanza di misura*
- *2 Livello max. = min. distanza di misura*
- *3 Piano di riferimento*

Per questa taratura viene immessa la distanza con il serbatoio pieno e quasi vuoto. Se questi valori non sono conosciuti, è possibile eseguire la taratura anche con le distanze per es. di 10% e 90%. Il punto di partenza per questi valori di distanza è sempre la superficie di tenuta della filettatura o della flangia.

Il livello attuale non ha nessuna importanza durante questa taratura, poiché la taratura di min./max. viene sempre eseguita senza variazione del prodotto. Potete perciò eseguire queste impostazioni prima d'installare l'apparecchio.

**Impostazioni di base - Taratura di min.**

Procedere nel modo seguente:

1. Passate dall'indicazione del valore di misura al menú principale, premendo *[OK]*.

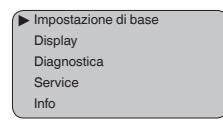

2. Selezionare la voce menù "*Impostazione di base*" con *[->]* e confermare con *[OK]*. Appare ora la voce menù "*Taratura di min.*".

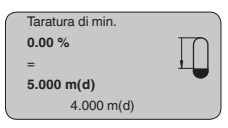

3. Preparate con *[OK]* il valore percentuale da editare e con *[->]* spostate il cursore sulla posizione desiderata. Impostate il valore

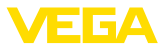

percentuale desiderato con *[+]* e memorizzate con *[OK]* . Il cursore salta sul valore della distanza.

- 4. Impostate il valore percentuale relativo alla distanza in metri con serbatoio vuoto (per es. distanza del sensore dal fondo del serbatoio).
- 5. Memorizzate le impostazioni con *[OK]* e passate alla taratura di max. con *[->]*.

#### **Impostazioni di base - Taratura di max.**

Procedere nel modo seguente:

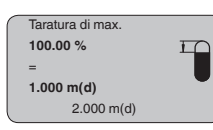

- 1. Preparate con *[OK]* il valore percentuale da editare e con *[->]* spostate il cursore sulla posizione desiderata. Impostate il valore percentuale desiderato con *[+]* e memorizzate con *[OK]* . Il cursore salta sul valore della distanza.
- 2. Impostate il valore relativo alla distanza in metri con serbatoio pieno. Non dimenticate che il massimo livello deve trovarsi al di sotto della distanza di blocco.
- 3. Memorizzare le impostazioni con *[OK]* e con *[->]* passare alla scelta del prodotto.

Ogni prodotto possiede particolari caratteristiche di riflessione. Nel caso di liquidi, fattori di disturbo possono essere provocati da superfici agitate e formazioni di schiuma, nel caso di solidi saranno invece provocati da formazioni di polvere, coni di materiale e da echi aggiuntivi, provenienti dalla parete del serbatoio. Per adeguare il sensore a queste differenti condizioni di misura, dovrete dapprima selezionare in questa voce menù "*Liquido*" oppure "*Solido*". **Impostazione di base - Selezione del prodotto**

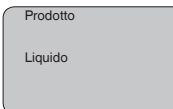

## **Informazione:**

Nel VEGAPULS 61 con elettronica "*Sensibilità elevata*" i'impostazione di laboratorio é su "*Mat. in pezzatura* ". Poiché l'apparecchio é tuttavia preferibilmente usato per la misura su liquidi, durante la messa in servizio commuterete su "*Liquido*".

Il comportamento di riflessione dei liquidi cambia in base alla conduttività e al valore della costante dielettrica. La voce di menu -Liquidooffre perciò ulteriori possibilità di scelta, quali "*Solventi*", "*Miscele chimiche*" e "*Soluzione acquosa*".

Nel caso di prodotti solidi (mat. in pezzatura) potete inoltre selezionare "*Polvere*", "*Granulati/Pellet*" oppure "*Ghiaia/Ciottoli*".

Grazie a questa ulteriore selezione si ottiene l'ottimale adeguamento del sensore al prodotto e la sicurezza di misura, soprattutto su prodotti con cattive caratteristiche di riflessione.

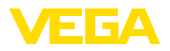

Immettete i parametri desiderati con i relativi tasti, salvate le impostazioni e passate alla successiva voce di menu con il tasto *[->]*.

**Impostazione di base - Forma del serbatoio**

La misura può essere influenzata non solo dal prodotto, ma anche dalla forma del serbatoio. Per adeguare il sensore alle condizioni di misura, in questa voce menù disponete di differenti possibilità di scelta, relative ai liquidi o ai solidi in pezzatura. Per "*Liquido*" potete selezionare "*Serbatoio di stoccaggio*", "*Tubo di livello*", "*Serbatoio aperto*" oppure "*Serbatoio con agitatore*", per "*Mat. in pezzatur* " potete scegliere "*Silo*" oppure "*Bunker*".

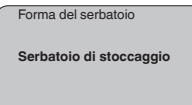

#### **Informazione:**

Nel VEGAPULS 61 con elettronica "*Sensibilità elevata*" l'impostazione di laboratorio é su "*Silo*". Poiché l'apparecchio é tuttavia preferibilmente usato per la misura su liquidi, durante la messa in servizio commuterete la forma del serbatoio su "*Serbatoio di stoccaggio*".

Immettete i parametri desiderati con i relativi tasti, salvate le impostazioni e passate alla successiva voce di menu con il tasto *[->]*.

#### **Impostazioni di base - Attenuazione**

Per sopprimere oscillazioni del valore di misura, causate per es. da superfici agitate del prodotto, impostate un'attenuazione. Questo tempo d'integrazione può essere compreso fra 0 e 999 secondi. Tenete presente che in questo modo rallenta anche il tempo di reazione della misurazione e che il sensore reagisce con ritardo a rapide variazioni del valore di misura. In linea di massima sono sufficienti pochi secondi per attenuare l'indicazione del valore di misura.

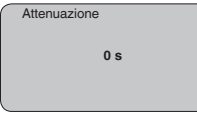

Immettete i parametri desiderati con i relativi tasti, salvate le impostazioni e passate alla successiva voce di menu con il tasto *[->]*.

È necessario eseguire la linearizzazione di tutti i serbatoi il cui volume non aumenta linearmente con l'altezza di livello - per es. i serbatoi cilindrici orizzontali o i serbatoi sferici - e per i quali si desidera l'indicazione del volume. Esistono a questo scopo apposite curve di linearizzazione, che indicano il rapporto fra altezza percentuale e volume del serbatoio. Attivando l'idonea curva sarà visualizzato il corretto volume percentuale del serbatoio. Se non desiderate indicare il volume in percentuale, bensì per esempio in litri o in chilogrammi, potete impostare un valore scalare alla voce menu "*Display*". **Impostazione di base - Curva di linearizzazione**

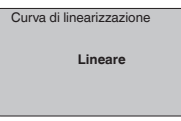

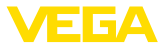

Immettete i parametri desiderati con i relativi tasti, salvate le impostazioni e passate alla successiva voce di menu con il tasto *[->]*.

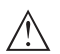

#### **Avvertimento:**

Se usate il VEGAPULS 61 con relativa omologazione come componente di una sicurezza di sovrappieno secondo WHG, rispettate quanto segue:

Se si seleziona una curva di linearizzazione, il segnale di misura non è più necessariamente lineare rispetto al livello. L'utente deve tenerne conto in particolare per l'impostazione del punto di intervento sul rilevatore di livello.

In questa voce menú assegnate al sensore una chiara denominazione, per es. il nome del punto di misura, del serbatoio o del prodotto. Nei sistemi digitali e nella documentazione di grossi impianti é opportuno impostare una diversa denominazione per ogni punto di misura per identificarlo poi con sicurezza. **Impostazione di base - TAG sensore**

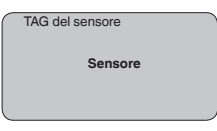

Questa voce menú conclude l'impostazione di base e voi potete ritornare nel menú principale col tasto *[ESC]*.

**Display - Valore d'indicazione**

Nel menu "*Display*" stabilite come visualizzare il valore di misura. Valori d'indicazione disponibili:

- Altezza
- Distanza
- Corrente
- scalare
- percentuale
- Lin. percentuale

La scelta "*Scalare*" apre le voci menù "*Unità d'indicazione*" e "*Valori scalari*". In "*Unità d'indicazione*" trovate le seguenti possibilità di scelta:

- Altezza
- Massa
- portata
- Volume
- Senza unità

In base alla scelta effettuata, disponete di ulteriori unità di misura.

Alla voce menù "*Valori scalari* " impostate il valore numerico desiderato con punto decimale relativo allo 0 % e al 100 % del valore di misura.

Fra il valore d'indicazione del menu "*Display*" e l'unità di taratura del menu "*Impostazioni dell'apparecchio*" esiste la seguente correlazione:

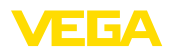

• Valore visualizzato "*Distanza*": rappresentazione del valore di misura nell'unità di taratura selezionata, ad es. m(d)

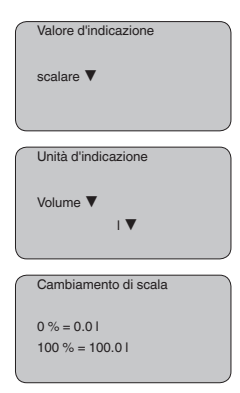

La retroilluminazione integrata può essere attivata attraverso il menu di servizio. La funzione dipende dal valore della tensione di esercizio, vedi "*Dati tecnici/alimentazione in tensione*". **Display - Illuminazione**

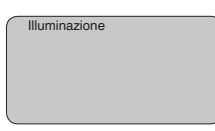

Nella regolazione di laboratorio l'illuminazione é disattivata.

#### **Diagnostica - Indicatore valori di picco**

I valori di misura minimi e massimi sono di volta in volta memorizzati nel sensore e sono visualizzati alla voce "*Indicatore memorie di picco*".

- Distanza min. e max. in m(d)
- Temperatura min. e max.

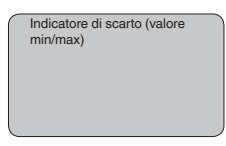

**Diagnostica - Sicurezza di** Nei sensori di misura senza contatto il funzionamento può essere influenzato dalle condizioni di processo. In questa voce menù la sicurezza di misura dell'eco di livello é indicata in dB. La sicurezza di misura equivale all'intensità del segnale meno il rumore: quanto più alto é il valore risultante, tanto più sicura é la misurazione. I valori sono > 10 dB con una misura funzionante correttamente. **misura**

Nei sensori ultrasonori la "**curva d'eco**" rappresenta l'intensità del segnale degli echi nel campo di misura. L'unità dell'intensità del segnale è "dB". L'intensità del segnale consente una valutazione della qualità della misura. **Diagnostica - Selezione curva**

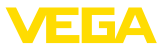

La "**curva degli echi di disturbo**" rappresenta gli echi di disturbo memorizzati (vedi menu "*Service*") del serbatoio vuoto nel campo di misura con intensità del segnale in "dB".

Avviando una "**Curva di tendenza**" saranno indicati fino a 3000 valori di misura, in base al tipo di sensore. Questi valori possono essere visualizzati poi mediante un asse dei tempi, dove i valori obsoleti saranno cancellati.

Nella voce menù "*Selezione curva*" selezionate la relativa curva.

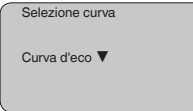

## **Informazione:**

Nella regolazione di laboratorio la registrazione di tendenza non è attiva. Questa funzione deve essere avviata dall'utente alla voce di menu "*Avviare curva di tendenza*".

**Diagnostica - Rappresentazione curve**

Un confronto fra la curva d'eco e la curva degli echi di disturbo permette una più precisa valutazione della sicurezza di misura. La curva selezionata sarà costantemente attualizzata. Col tasto *[OK]* apparirà un sottomenu con funzioni di zoom.

Nella "**Curva d'eco e curva eco di disturbo**" sono disponibili:

- "X-Zoom": funzione d'ingrandimento della distanza
- "Y-Zoom": funzione d'ingrandimento di 1, 2, 5 e 10 volte del segnale in "*dB*"
- "Unzoom": ritorno all'effettiva grandezza del campo nominale di misura

Nella "**Curva di tendenza**" sono disponibili:

- "X-Zoom": risoluzione
	- 1 minuto
	- 1 ora
	- 1 giorno
- "Stop/Start": interruzione di una registrazione in corso e/o inizio di una nuova registrazione
- "Unzoom": ritorno della risoluzione in minuti

I cicli di registrazione nella regolazione di laboratorio sono di 1minuto. Col software di servizio PACTware é possibile impostare cicli di registrazione di 1 ora o di 1.

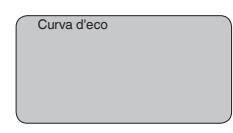

**Service - Soppressione dei segnali di disturbo**

Lunghi tronchetti o strutture interne al serbatoio, come per es. tiranti o agitatori, adesioni o cordoni di saldatura nelle pareti del serbatoio, provocano riflessioni di disturbo, che possono compromettere la precisione di misura. La soppressione dei segnali di disturbo rileva,

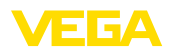

identifica e memorizza questi segnali di disturbo, che saranno ignorati durante la misurazione del livello. L'operazione dovrebbe essere eseguita con livello basso, per riuscire a rilevare tutte le riflessioni di disturbo.

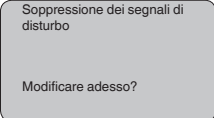

Procedere nel modo seguente:

- 1. Passate dall'indicazione del valore di misura al menú principale, premendo *[OK]*.
- 2. Selezionate la voce menú *Service* con *[->]* e confermate con *[OK]*. Apparirá la voce menú "*Soppressione dei segnali di disturbo*"
- 3. Confermate "*Soppressione dei segnali di disturbo modificare adesso*" con *[OK]* e selezionate il menù situato sotto "*Nuova creazione*". Impostate l'effettiva distanza dal sensore alla superficie del prodotto. Tutti i segnali di disturbo presenti in questo campo saranno rilevati dal sensore e memorizzati dopo la conferma con *[OK]*.

## **Avviso:**

Controllate la distanza dalla superficie del prodotto, poiché un'impostazione errata (valore troppo elevato) del livello attuale viene memorizzata come segnale di disturbo. In questo caso il sensore non sarà più in grado di misurare il livello in questo campo.

#### **Service - Impostazione ampliata**

La voce menù "*Impostazioni ampliate*" offre la possibilità di ottimizzare il VEGAPULS 61 per applicazioni nelle quali si verificano rapide variazioni di livello. Selezionate in questo caso "*Rapida variazione di livello > 1 m/min.*".

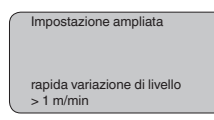

# **Avviso:**

Poiché con la funzione "*Rapida variazione di livello > 1 m/min.*" il calcolo del valore medio dell'elaborazione del segnale è notevolmente rallentato, le riflessioni di disturbo provenienti da agitatori o da strutture interne al serbatoio possono provocare oscillazioni del valore di misura. Si raccomanda perciò una soppressione dei segnali di disturbo.

**te**

**Service - Uscita in corren-** Alla voce menù "*Uscita in corrente*" impostate il comportamento dell'uscita in corrente durante il corretto funzionamento e in caso di disturbo. La seguente tabella illustra le differenti possibilità.

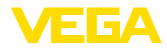

#### **Uscita in corrente**

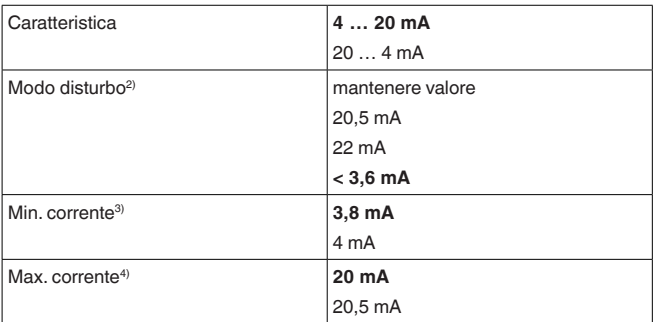

I valori in grassetto sono quelli impostati in laboratorio.

Nella funzione HART-Multidrop la corrente é fissa su 4 mA. Il valore non cambia neppure nel caso di guasti.

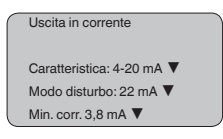

#### **Service - Simulazione**

In questa voce menù simulerete valori di livello e di pressione a piacere attraverso l'uscita in corrente. Potete così controllare il percorso del segnale, per es. attraverso indicatori collegati o la scheda d'ingresso del sistema di controllo.

Valori di simulazione selezionabili:

- percentuale
- Corrente
- Pressione (nei trasduttori di pressione)
- Distanza (nei sensori radar e a microonde guidate)

Nei sensori PA la scelta del valore simulato si esegue mediante il "Channel" nel menù "*Impostazioni di base*".

Avvio della simulazione:

- 1. Premere *[OK]*
- 2. Con *[->]* selezionare il valore di simulazione desiderato e confermare con *[OK]*
- 3. Con *[+]* e *[->]* impostare il valore numerico desiderato.
- 4. Premere *[OK]*

Simulazione in corso: i sensori 4 … 20 mA/HART forniscono un valore in corrente, i sensori Profibus PA o Foundation Fieldbus un valore digitale.

Interruzione della simulazione:

- <sup>2)</sup> Valore dell'uscita in corrente in caso di disturbo, per es, se non é fornito alcun valore di misura valido
- 3) Durante il funzionamento non si scenderà al di sotto di questo valore.
- 4) Durante il funzionamento non si supererà questo valore.

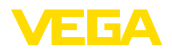

#### → Premere *[ESC]*

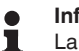

#### **Informazione:**

La simulazione s'interrompe automaticamente 10 minuti dopo l'ultimo azionamento di un tasto.

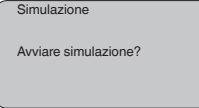

#### **Service - Reset**

#### **Impostazione di base**

Se eseguite il "*Reset*", il sensore riporta ai valori di reset i valori delle seguenti voci menù (vedi tabella):<sup>5)</sup>

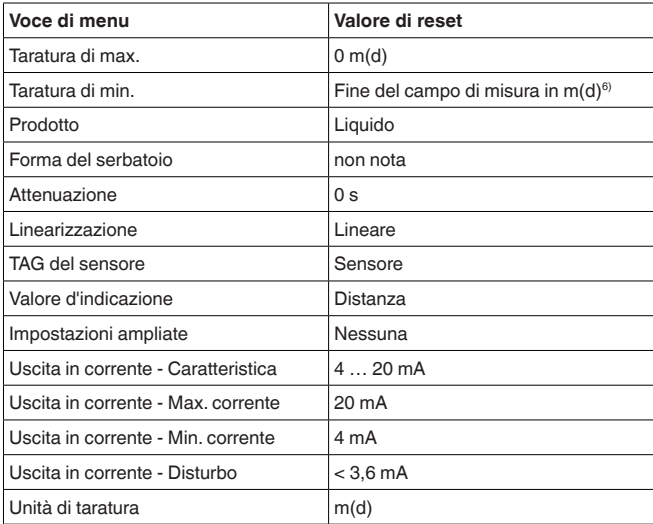

I valori delle seguenti voci menù, col "*Reset*" **non** saranno riportati ai valori di reset (vedi tabella):

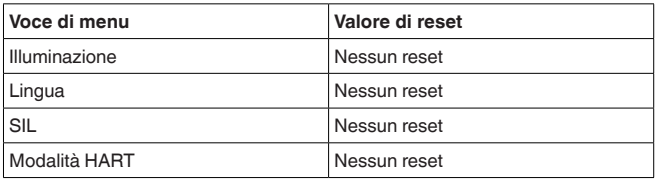

#### **Regolazione di laboratorio**

Come impostazione di base, tuttavia tutti i parametri speciali saranno riportati ai valori di default. 7)

- 5) Impostazione di base specifica del sensore.
- 6) In base al tipo di sensore, vedi "Dati tecnici".
- 7) I parametri speciali sono quelli impostati col software di servizio PACTware sul livello di servizio specifico del cliente.

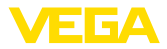

#### **Indicatore di scarto (valore min/max)**

I valori di distanza min. e max. saranno riportati al valore attuale.

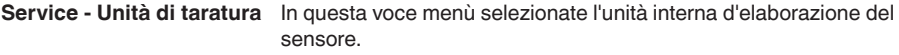

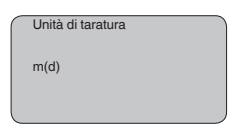

#### **Service - Lingua**

Il sensore è impostato in laboratorio sulla lingua del paese di destinazione. In questa voce di menu è possibile modificare la lingua. Le seguenti lingue sono disponibili a partire dalla versione software 3.50:

- Deutsch
- English
- Français
- Espanõl
- Pycckuu
- Italiano
- Netherlands
- Japanese
- Chinese

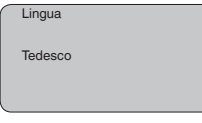

#### **Service - SIL**

Negli apparecchi con qualificazione SIL la sicurezza funzionale é già attivata in laboratorio. Negli apparecchi senza qualificazione SIL di laboratorio, l'utente dovrà attivare la sicurezza funzionale per le applicazioni secondo SIL mediante il tastierino di taratura con display. Una regolazione SIL di laboratorio non può essere disattivata dall'utente.

L'attivazione di SIL ha i seguenti effetti:

- Nella voce menù"*Modo disturbo*" sotto "*Uscita in corrente*" sono interdetti i parametri "*Mantenere valore*" e "*20,5 mA*"
- Nella voce menù "*Modo operativo HART*" é interdetta la funzione "*Multidrop*"

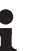

#### **Avviso:**

Per questi impieghi attenetevi assolutamente al "*Safety Manual*".

**Service - Modo operativo HART**

HART offre la funzione standard e multidrop.

Il modo operativo standard con indirizzo fisso 0 significa indicazione del valore di misura come segnale 4 … 20 mA.

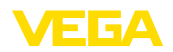

Nel modo operativo multidrop é possibile gestire fino a 15 sensori ad un cavo bifilare. Ad ogni sensore dovrà essere assegnato un indirizzo fra 1 e 15.8)

In questa voce menù impostate la funzione HART e immettete l'indirizzo del multidrop.

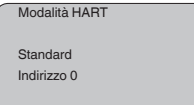

La regolazione standard di laboratorio é con indirizzo 0.

Questa funzione consente la lettura dei dati di parametrizzazione e la scrittura dei dati di parametrizzazione nel sensore mediante il tastierino di taratura con display. Trovate una descrizione della funzione nelle -Istruzioni d'uso- "*Tastierino di taratura con display*". **Copiare dati del sensore**

Con questa funzione leggete e/o scrivete i seguenti dati:

- Rappresentazione del valore di misura
- Taratura
- Prodotto
- Diametro interno del tubo di livello (nella versione con tubo di livello)
- Forma del serbatoio
- Attenuazione
- Curva di linearizzazione
- TAG del sensore
- Valore d'indicazione
- Unità d'indicazione
- Cambiamento di scala
- Uscita in corrente
- Unità di taratura
- Lingua

**Non** é possibile leggere e/o scrivere i seguenti importanti dati di sicurezza:

- Modalità HART
- PIN
- SIL

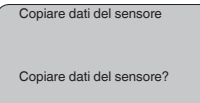

#### **Service - PIN**

In questa voce menù potete attivare/disattivare permanentemente il PIN. Immettendo un PIN di 4 cifre proteggete i dati del sensore da accessi non autorizzati e da modifiche involontarie. Il PIN attivato

8) Il segnale 4 ... 20 mA-del sensore sarà disinserito. il sensore assorbe una corrente fissa di 4 mA. Il segnale di misura sarà trasmesso unicamente come segnale digitale HART.

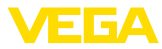

permanentemente può essere disattivato temporaneamente (per ca. 60 minuti) in ogni voce menù. Il PIN impostato in laboratorio é 0000.

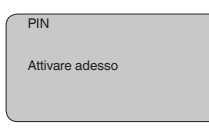

Con PIN attivo è possibile accedere solo alle seguenti funzioni:

- selezione delle voci di menu e visualizzazione dati
- lettura dei dati dal sensore nel tastierino di taratura con display

#### **Info**

In questo menù appaiono le principali informazioni relative al sensore:

- Tipo di apparecchio
- Numero di serie di 8 cifre, per es. 12345678

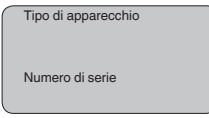

- Data di calibrazione: data della calibrazione in laboratorio
- Versione software: versione del software del sensore

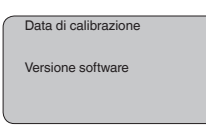

• Ultima modifica tramite PC: la data dell'ultima modifica di parametri del sensore tramite PC

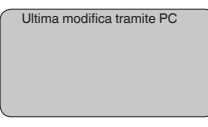

• Caratteristiche del sensore, per es. omologazione, attacco di processo, guarnizione, cella di misura, campo di misura, elettronica, custodia, passacavo, connettore, lunghezza del cavo, ecc.

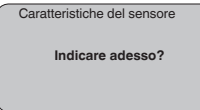

# **6.5 Architettura dei menu**

### **Informazione:**

Le finestre del menu in grigio chiaro non sono sempre disponibili, non offrono cioè possibilità di selezione. Dipendono dal tipo d'equipaggiamento e dall'applicazione.

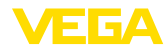

#### **Impostazione di base**

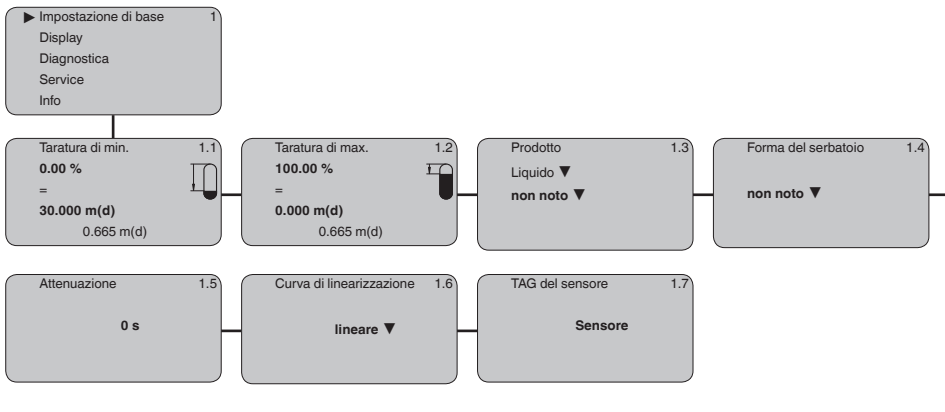

#### **Display**

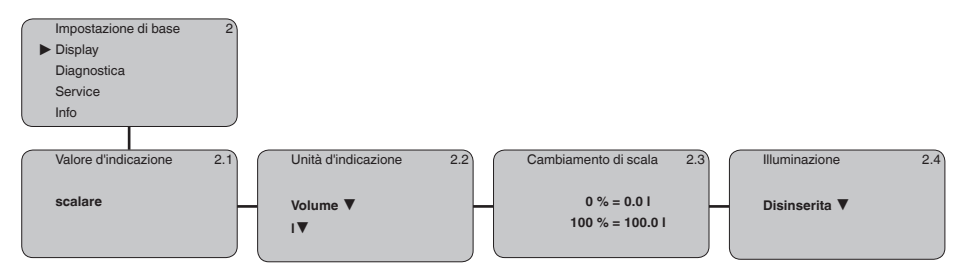

## **Diagnostica**

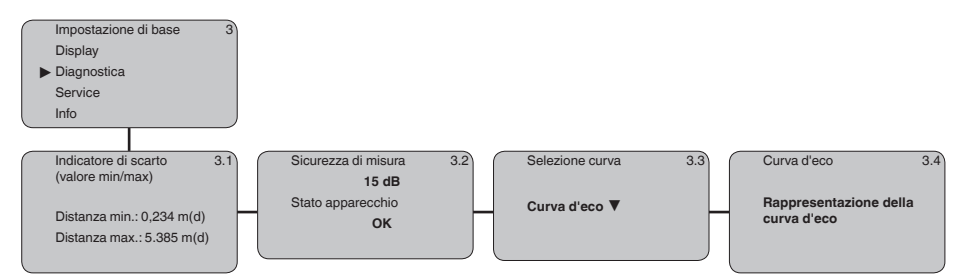

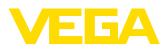

#### **Service**

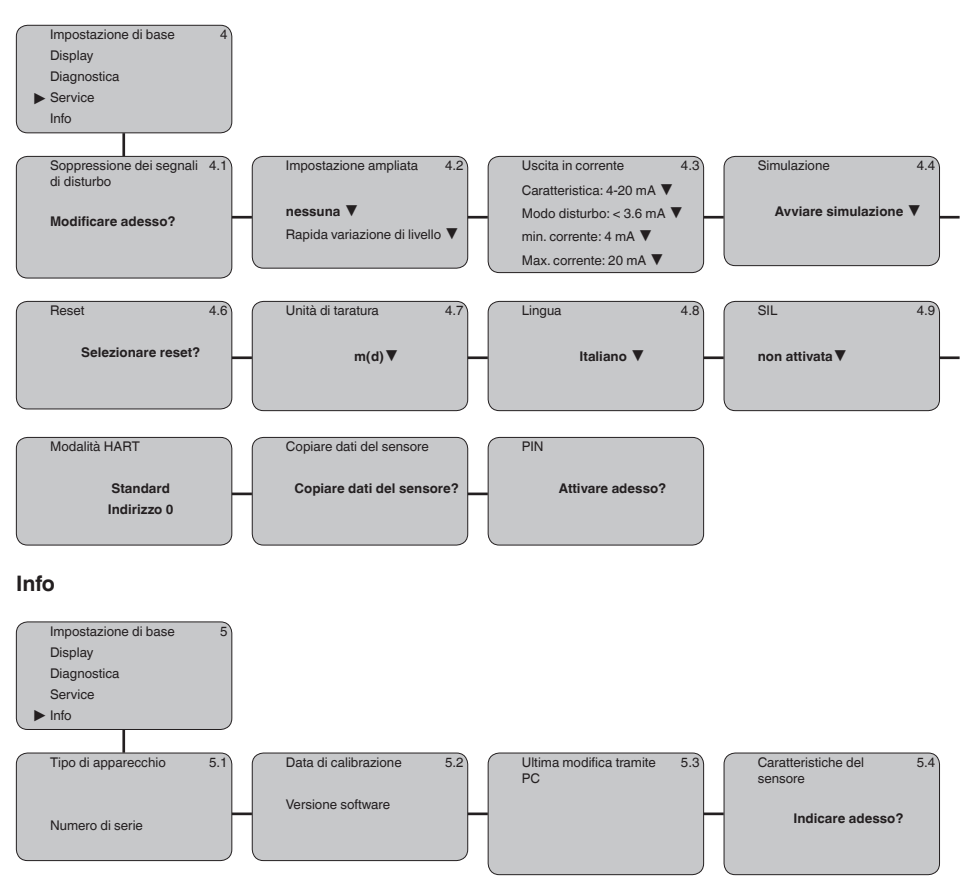

# **6.10 Protezione dei dati di parametrizzazione**

È consigliabile annotare i dati impostati, per es. su questo manuale e poi archiviarli. Saranno così disponibili per ogni futura esigenza.

Se il VEGAPULS 61 é corredato del tastierino di taratura con display, qui potete leggere i principali dati del sensore. Il procedimento é descritto nelle -Istruzioni d'uso- "*Tastierino di taratura con display*" alla voce menù "*Copiare dati del sensore*". I dati restano memorizzati anche nel caso di mancanza di tensione del sensore.

Nel caso di sostituzione del sensore, inserite il tastierino di taratura con display nel nuovo apparecchio, sul quale riporterete tutti i dati, attivando la voce "*Copiare dati del sensore*".

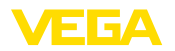

**VEGACONNECT direttamente al sensore**

# **7 Mettere in servizio con PACTware con altri programmi di servizio**

# **7.1 Collegamento del PC**

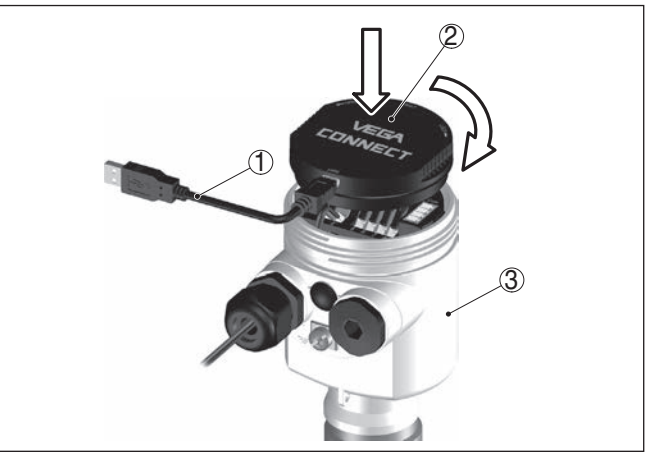

*Figura 35: Collegamento diretto del PC al sensore via VEGACONNECT*

- *1 Cavo USB di collegamento al PC*
- *2 VEGACONNECT*
- *3 Sensore*

#### **VEGACONNECT esterno**

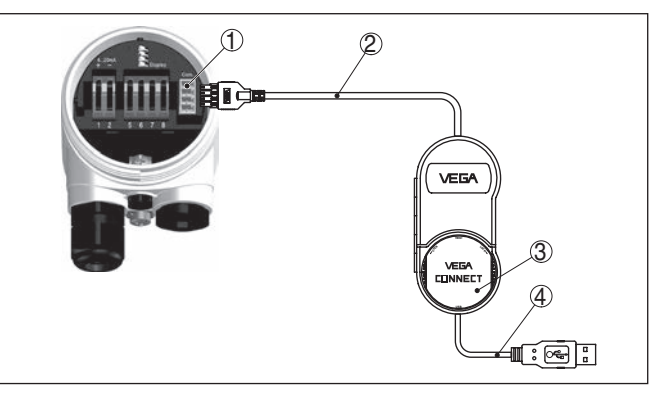

*Figura 36: Collegamento via VEGACONNECT esterno*

- *1 Interfaccia bus I²C (Com.) del sensore*
- *2 Cavo di collegamento I²C del VEGACONNECT*
- *3 VEGACONNECT*
- *4 Cavo USB di collegamento al PC*

Componenti necessari:

- VEGAPULS 61
- PC con PACTware e VEGA-DTM idoneo

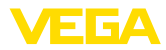

- **VEGACONNECT**
- Alimentatore o sistema d'elaborazione

## **VEGACONNECT via HART**

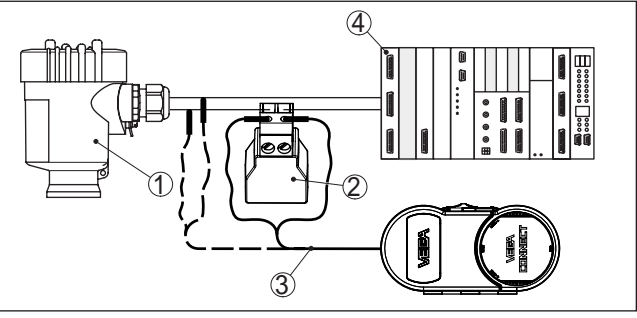

*Figura 37: Collegamento del PC via HART alla linea del segnale*

- *1 VEGAPULS 61*
- *2 Resistenza HART 250 Ω (opzionale in base all'elaborazione)*
- *3 Cavo di collegamento con spinotti di 2 mm e morsetti*
- *4 Sistema d'elaborazione/PLC/Alimentazione in tensione*

Componenti necessari:

- VEGAPULS 61
- PC con PACTware e VEGA-DTM idoneo
- VEGACONNECT
- Resistenza HART ca. 250 <sup>Ω</sup>
- Alimentatore o sistema d'elaborazione

## **Avviso:**

Nel caso di alimentatori con resistenza HART integrata (resistenza interna ca. 250 Ω) non occorre una ulteriore resistenza esterna. Ciò vale per es. per gli apparecchi VEGATRENN 149A, VEGADIS 371, VEGAMET 381. Anche le più comuni barriere di separazione Ex sono corredate nella maggior parte dei casi di una sufficiente resistenza di limitazione di corrente. In questi casi il VEGACONNECT 4 può essere collegato in parallelo alla linea 4 … 20 mA.

# **7.2 Parametrizzazione con PACTware**

## **Presupposti**

Per la parametrizzazione dell'apparecchio tramite un PC Windows sono necessari il software di configurazione PACTware e un driver dell'apparecchio idoneo (DTM), conforme allo standard FDT. L'attuale versione PACTware e tutti i DTM disponibili sono raccolti in una DTM Collection. È inoltre possibile integrare i DTM in altre applicazioni quadro conformemente allo standard FDT.

#### **Avviso:** П

Per garantire il supporto di tutte le funzioni dell'apparecchio è necessario usare l'ultima DTM Collection, anche perchè le vecchie versioni Firmware non contengono tutte le funzioni descritte. È possibile scaricare l'ultima versione dell'apparecchio dalla nostra homepage. Su internet è disponibile anche una procedura di aggiornamento.

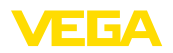

Ulteriori operazioni di messa in servizio sono descritte nelle -Istruzioni d'uso- "*DTM Collection/PACTware*", allegate ad ogni DTM Collection e scaricabili via internet. Una descrizione dettagliata è disponibile nella guida in linea di PACTware e nei DTM.

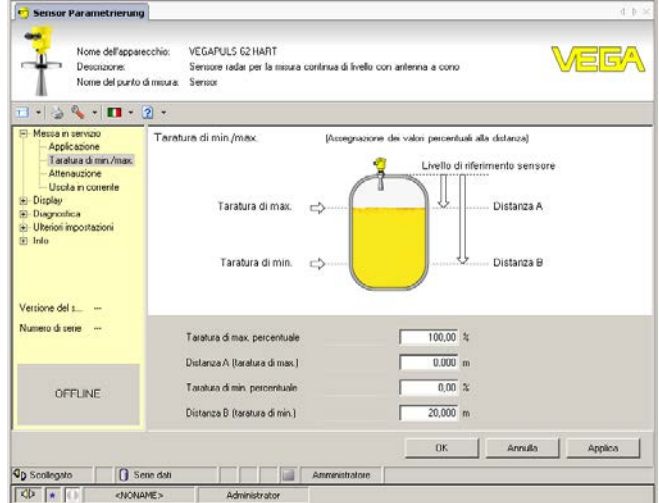

*Figura 38: Esempio di una maschera DTM*

**Versione standard/Versio-** Tutti i DTM degli apparecchi sono disponibili in versione standard e in versione integrale a pagamento. La versione standard contiene tutte le funzioni necessarie alla completa messa in servizio. Un assistente per la semplice configurazione del progetto facilita notevolmente la calibrazione. Parti integranti della versione standard sono anche la memorizzazione/stampa del progetto e una funzione Import/Export. **ne completa**

> La versione integrale contiene anche una funzione di stampa ampliata per l'intera documentazione del progetto e la possibilità di memorizzare curve dei valori di misura e curve d'eco. Mette anche a disposizione un programma di calcolo del serbatoio e un multiviewer per la visualizzazione e l'analisi delle curve dei valori di misura e delle curve d'eco memorizzate.

> La versione standard può essere scaricata dal sito www.vega.com/downloads. La versione integrale è disponibile su CD presso la rappresentanza responsabile.

# **7.3 Parametrizzazione con AMS™ e PDM**

Per i sensori VEGA sono disponibili anche descrizioni apparecchio come DD e/o EDD per il programma di servizio AMS™ e PDM. Le descrizioni apparecchio sono già contenute nelle versioni attuali di AMS™ e PDM.

Per le vecchie versioni di AMS™ e PDM possono essere scaricate gratuitamente da Internet all'indirizzo www.vega.com.

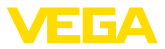

# **7.4 Protezione dei dati di parametrizzazione**

È consigliabile annotare e memorizzare i dati di parametrizzazione. Saranno così disponibili per ogni eventuale futura esigenza.

La DTM-Collection VEGA e il PACTware nella versione professionale con licenza, vi offrono tutti i tool di programmazione necessari ad una sistematica documentazione e memorizzazione del progetto.

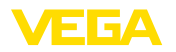

# **8 Verifica periodica ed eliminazione dei disturbi**

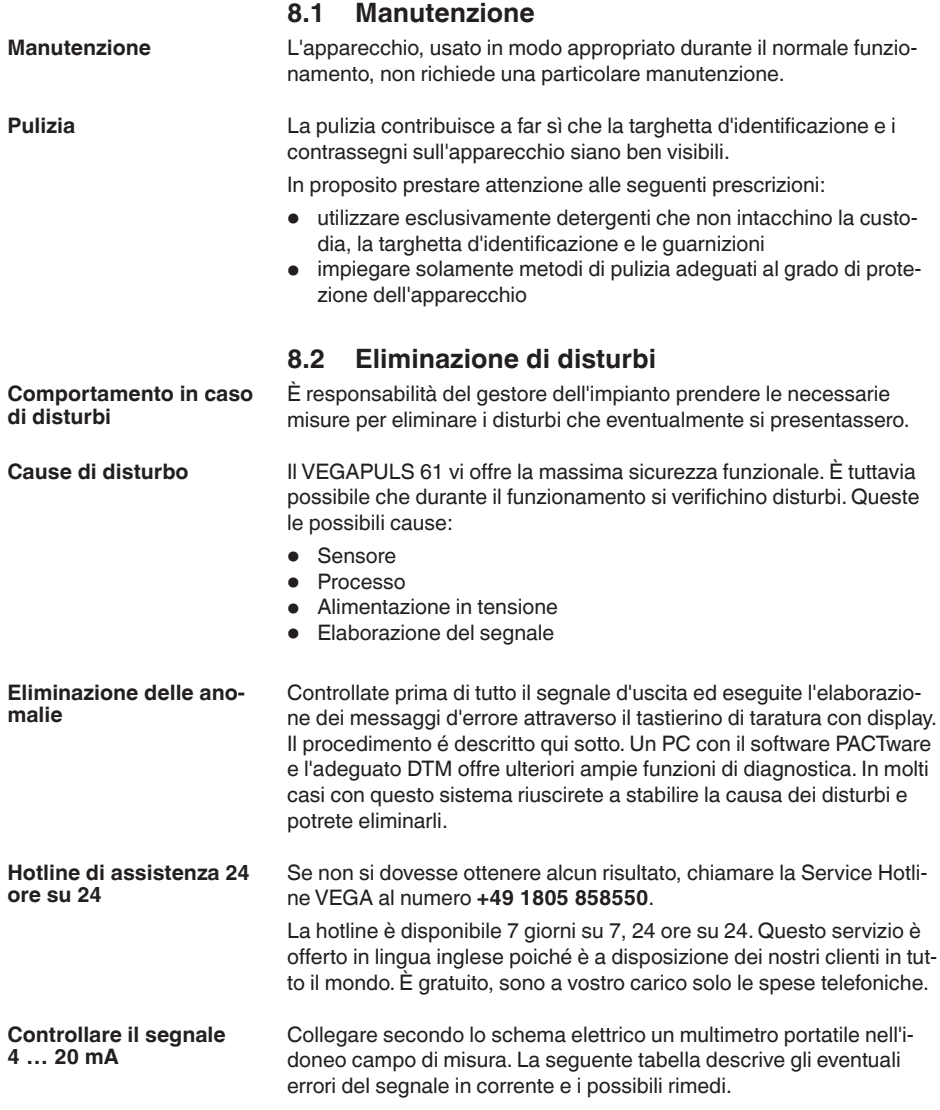

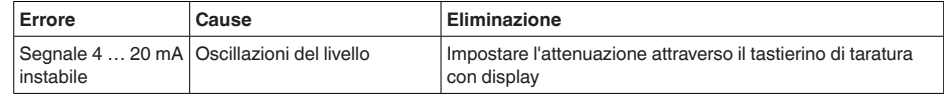

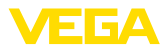

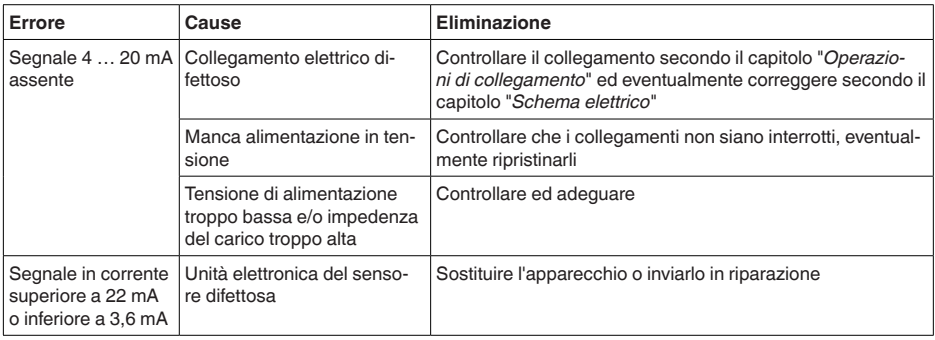

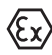

Per gli impieghi Ex attenersi alle regole previste per l'accoppiamento elettrico dei circuiti elettrici a sicurezza intrinseca.

#### **Segnalazioni di errore attraverso il tastierino di taratura con display**

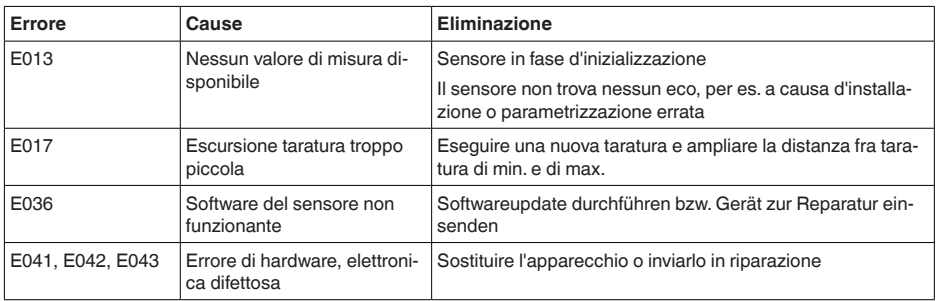

#### **Comportamento dopo l'eliminazione dei disturbi**

A seconda della causa del disturbo e dei rimedi applicati, occorrerà eventualmente eseguire nuovamente le operazioni descritte nel capitolo "*Messa in servizio*".

# **8.3 Sostituzione dell'unità l'elettronica**

In caso di difetto, l'unità elettronica può essere sostituita dall'utente.

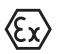

Nelle applicazioni Ex usare unicamente un apparecchio e un'unità elettronica con omologazione Ex.

Se non disponete di una unità elettronica sul posto, potete ordinarla alla vostra filiale VEGA.

**Numero di serie del sensore**

La nuova elettronica deve contenere le impostazioni del sensore, caricabili come segue:

- In officina da VEGA<br>• sul posto dall'utente
- sul posto dall'utente

In entrambi i casi occorre indicare il numero di serie del sensore, rintracciabile sulla targhetta d'identificazione dell'apparecchio, all'interno della custodia o sulla bolla di consegna.

28434-IT-190122 28434-IT-190122

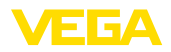

#### **Informazione:**

ш

Per il caricamento sul posto è necessario dapprima scaricare da internet i dati dell'ordine (vedi -Istruzioni d'uso "*Unità elettronica*").

#### **Correlazione**

Le unità elettroniche sono di volta in volta idonee ai relativi sensori e i differenziano anche per quanto riguarda l'uscita del segnale e/o l'alimentazione.

# **8.4 Aggiornamento del software**

Per l'aggiornamento del software dell'apparecchio sono necessari i seguenti componenti:

- Apparecchio
- Alimentazione in tensione
- Adattatore d'interfaccia VEGACONNECT
- PC con PACTware
- Software attuale dell'apparecchio come file

Il software attuale dell'apparecchio e informazioni dettagliate sulla procedura da seguire sono disponibili nella sezione di download del nostra homepage www.vega.com.

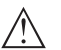

#### **Avvertimento:**

È possibile che gli apparecchi con omologazioni siano legati a determinate versioni del software. Assicurarsi perciò in caso di aggiornamento del software che l'omologazione rimanga operativa.

Informazioni dettagliate sono disponibili nella sezione di download sul sito www.vega.com.

# **8.5 Come procedere in caso di riparazione**

Un modulo per la rispedizione dell'apparecchio e informazioni dettagliate sulla procedura da seguire sono disponibili nella sezione di download del nostra homepage www.vega.com.

L'utilizzo del modulo ci consente di eseguire più velocemente la riparazione.

Per richiedere la riparazione procedere come descritto di seguito.

- Stampare e compilare un modulo per ogni apparecchio
- Pulire l'apparecchio e predisporre un imballo infrangibile
- Allegare il modulo compilato e una eventuale scheda di sicurezza, esternamente, sull'imballaggio
- Chiedere l'indirizzo per la spedizione dell'apparecchio alla propria filiale competente, rintracciabile anche sulla nostra homepage www.vega.com.

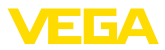

# **9 Smontaggio**

# **9.1 Sequenza di smontaggio**

#### **Attenzione:**

Prima di smontare l'apparecchio assicurarsi che non esistano condizioni di processo pericolose, per es. pressione nel serbatoio o nella tubazione, temperature elevate, prodotti aggressivi o tossici, ecc.

Seguire le indicazioni dei capitoli "*Montaggio*" e "*Collegamento all'alimentazione in tensione*" e procedere allo stesso modo, ma nella sequenza inversa.

# **9.2 Smaltimento**

L'apparecchio è costruito con materiali che possono essere riciclati dalle aziende specializzate. Abbiamo realizzato componenti che possono essere rimossi facilmente, costruiti anch'essi con materiali riciclabili.

#### **Direttiva RAEE**

L'apparecchio non rientra nel campo di applicazione della direttiva UE RAEE. Conformemente all'art. 2 di questa direttiva, sono esclusi dispositivi elettrici ed elettronici che fanno parte di un altro dispositivo che non rientra nel campo di applicazione della direttiva. Tra questi si annoverano tra l'altro gli impianti industriali fissi.

Consegnate l'apparecchio a un'azienda di riciclaggio specializzata e non utilizzate i punti di raccolta comunali.

Se non è possibile smaltire correttamente il vecchio apparecchio, contattateci per l'eventuale restituzione e il riciclaggio.

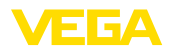

# **10 Appendice**

# **10.1 Dati tecnici**

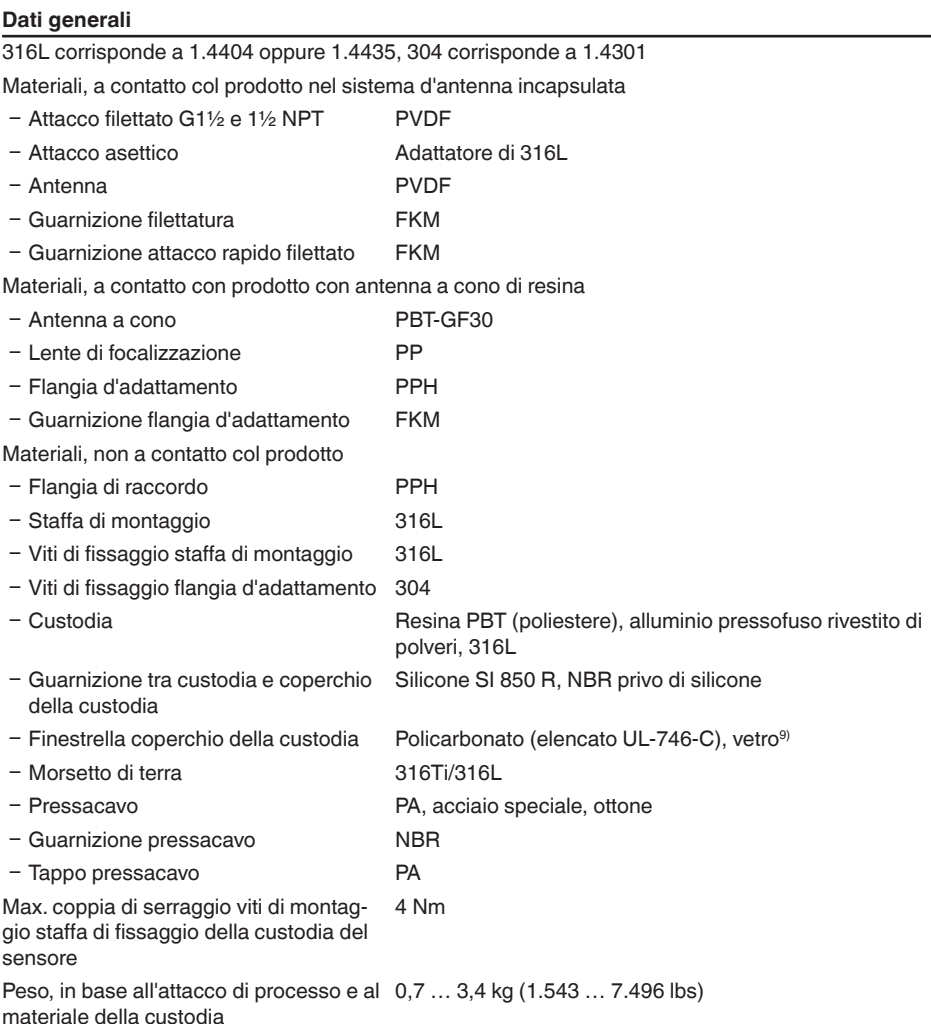

# **Coppie di serraggio**

Max. coppie di serraggio, esecuzione con filettatura

 $-$  G1½ 7 Nm (5.163 lbf ft)

9) Vetro in caso di custodia in alluminio e acciaio speciale microfuso

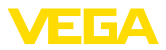

Max. coppie di serraggio, esecuzione antenna a cono in resina

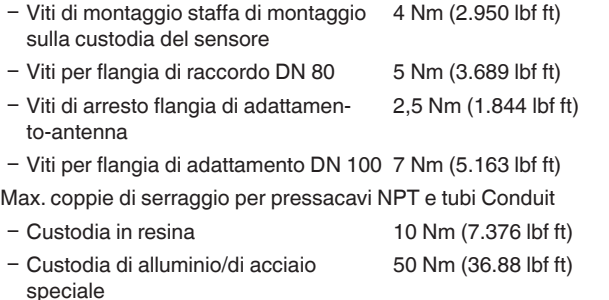

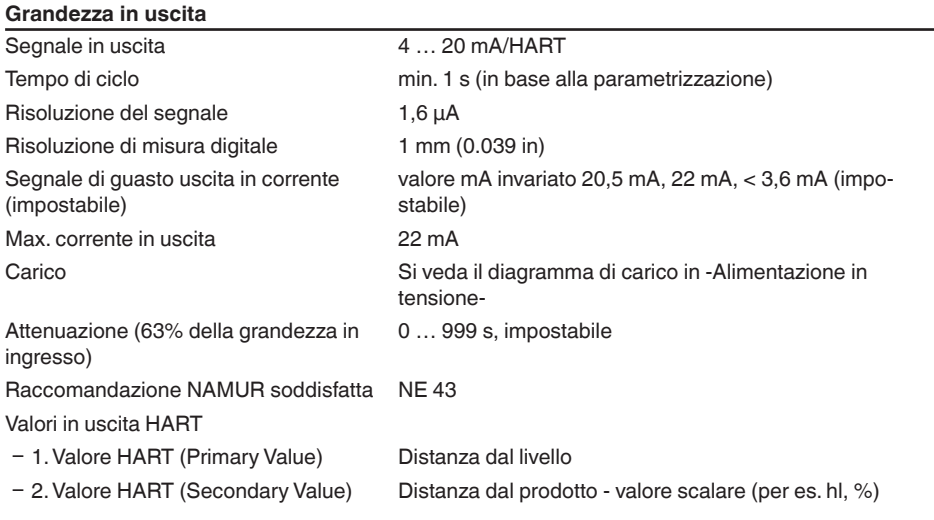

# **Valori in ingresso** Grandezza di misura distanza fra attacco di processo e superficie del prodotto Distanza minima dal bordo dell'antenna 50 mm (1.969 in)<sup>10)</sup> Campo di misura consigliato per sistema fino a 10 m (32.81 ft) d'antenna incapsulata Campo di misura consigliato per antenna fino a 20 m (65.62 ft) a cono di resina

## **Condizioni di riferimento relative alla precisione di misura (conformemente a DIN EN 60770-1)**

Condizioni di riferimento secondo DIN EN 61298-1

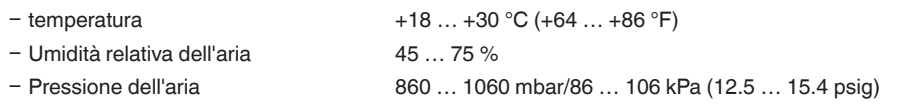

10) Per prodotti con ridotta costante dielettrica fino a 50 cm (19.69 in).

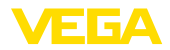

### Ulteriori condizioni di riferimento

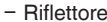

Riflettore ideale, per es. piastra metallica 2 x 2 m Ʋ Riflessioni di disturbo Massimo segnale di disturbo 20 dB inferiore a segnale utile

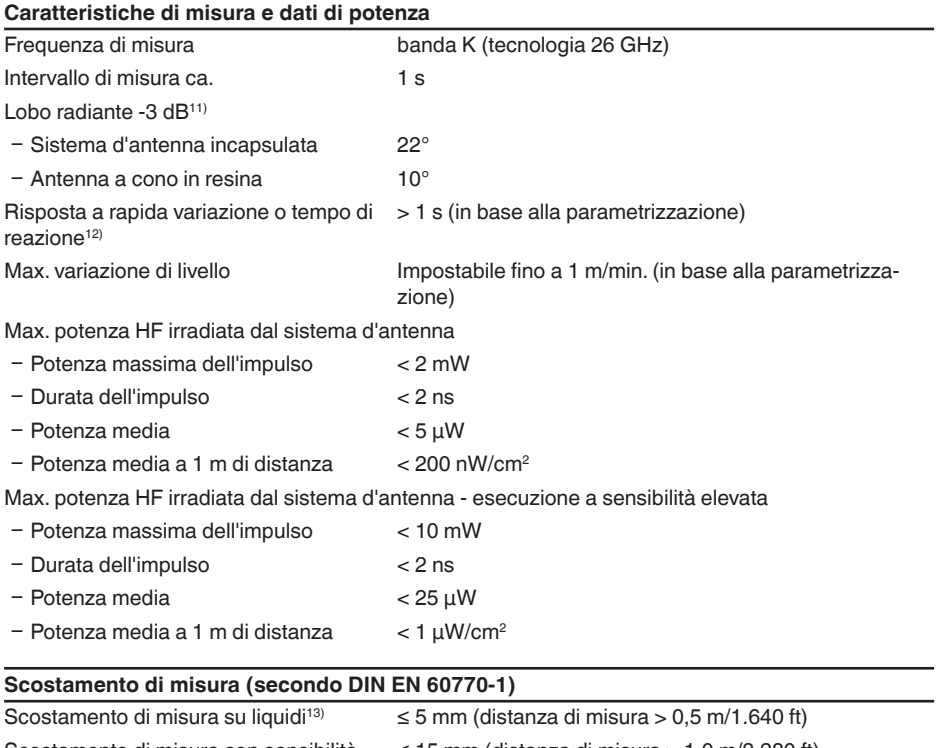

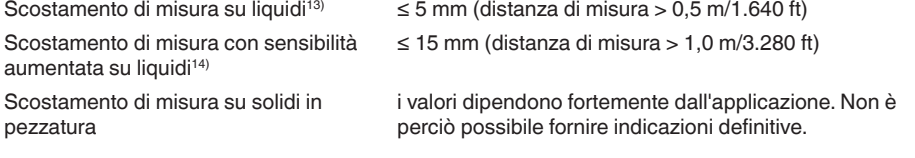

- 11) Corrisponde al campo con 50% della potenza irradiata
- 12) Tempo necessario fino alla corretta indicazione del livello (max. scostamento 10 %) durante una rapida variazione d'altezza.
- 13) Incluse la non linearità, l'isteresi e la non riproducibilità.
- 14) Incluse la non linearità, l'isteresi e la non riproducibilità.

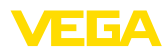

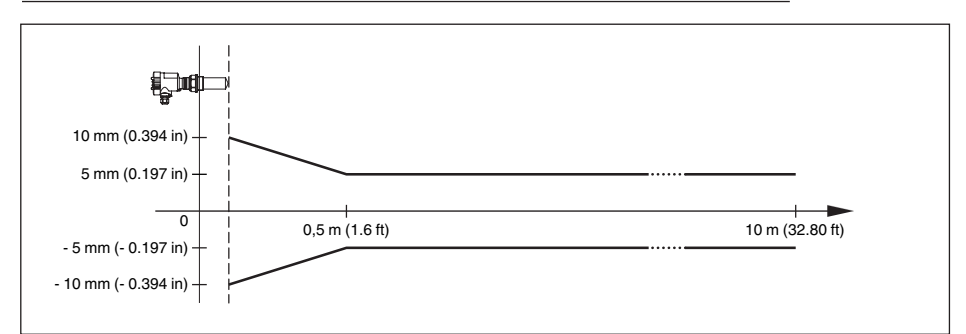

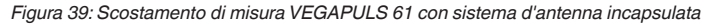

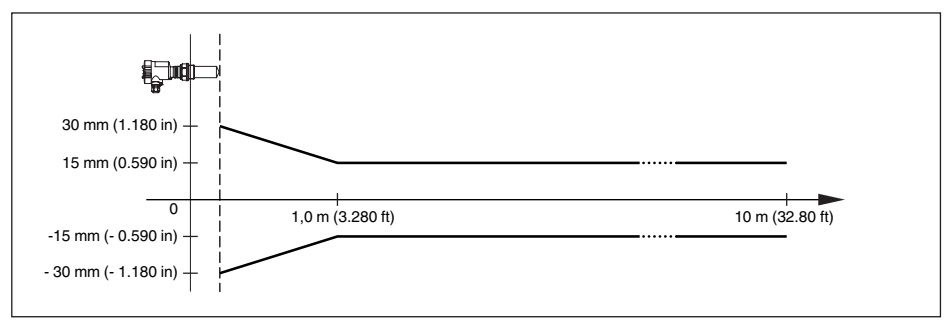

*Figura 40: Scostamento di misura VEGAPULS 61 con sistema d'antenna incapsulata e sensibilità elevata*

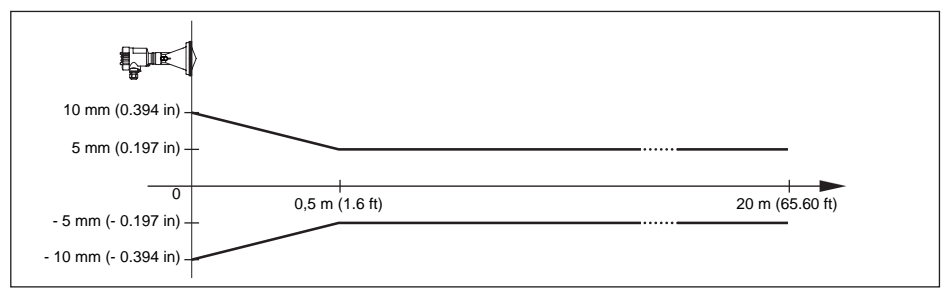

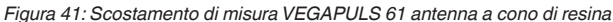

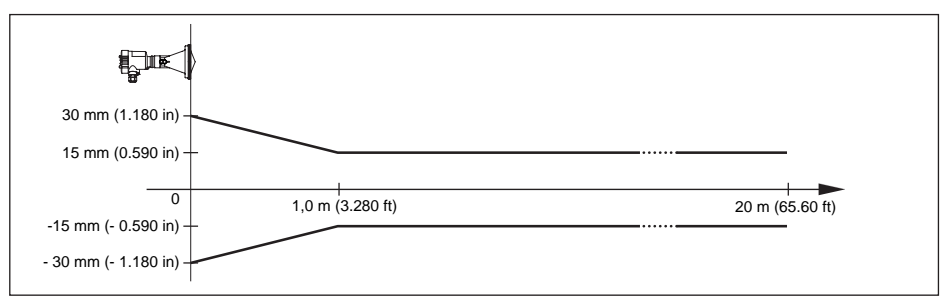

*Figura 42: Scostamento di misura VEGAPULS 61 con antenna a cono di resina e sensibilità elevata*

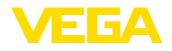

### **Influenza della temperatura ambiente sull'elettronica del sensore15)**

Coefficiente termico medio del segnale di zero (errore di temperatura)  $< 0.03\%/10$  K

#### **Condizioni ambientali**

Temperatura ambiente, di stoccaggio e di trasporto  $-40$  ...  $+80$  °C ( $-40$  ...  $+176$  °F)

#### **Condizioni di processo**

Pressione del serbatoio

- Ʋ Sistema d'antenna incapsulata -100 … 300 kPa/-1 … 3 bar (-14.5 … 43.5 psi)  $-$  Antenna a cono in resina  $-100...$  200 kPa/-1  $...$  2 bar (-14.5  $...$  29.0 psig) Temperatura di processo (misurata all'at--40 … +80 °C (-40 … +176 °F) tacco di processo) Resistenza alla vibrazione<sup>16)</sup> Ʋ Sistema d'antenna incapsulata Oscillazioni meccaniche fino a 4 g in un campo di frequenza 5 … 200 Hz Ʋ Antenna a cono di resina con flangia di raccordo o di adattamento Oscillazioni meccaniche fino a 2 g in un campo di frequenza di 5 … 200 Hz
- Ʋ Antenna a cono di resina con staffa di Oscillazioni meccaniche fino a 1 g in un campo di fremontaggio quenza di 5 … 200 Hz

#### **Dati elettromeccanici - Esecuzione IP 66/IP 67 e IP 66/IP 68; 0,2 bar**

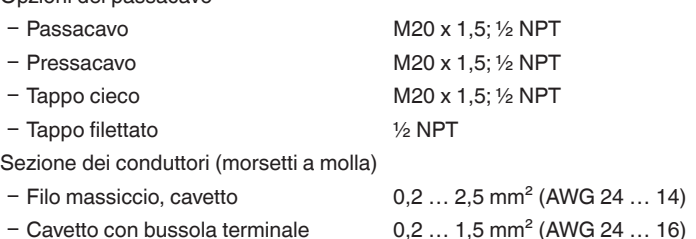

#### **Dati elettromeccanici - Esecuzione IP 66/IP 68 (1 bar)**

#### Opzioni del passacavo

Opzioni del passacavo

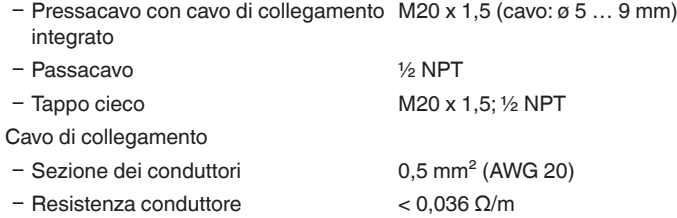

<sup>15)</sup> Riferita al campo nominale di misura, in un campo termico da -40 a +80 °C.

16) Controllo eseguito secondo le direttive del Germanischer Lloyd, caratteristica GL 2.

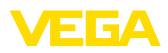

- Ʋ Resistenza a trazione < 1200 N (270 lbf)
- Lunghezze standard 5 m (16.4 ft)
- Ʋ Max. lunghezza 180 m (590.6 ft)
- Min. raggio di curvatura 25 mm (0.984 in) con 25 °C (77 °F)
- $-Di$ ametro ca. 8 mm (0.315 in)
- Colore esecuzione non Ex Colore nero
- Ʋ Colore esecuzione Ex Colore blu

## **Tastierino di taratura con display**

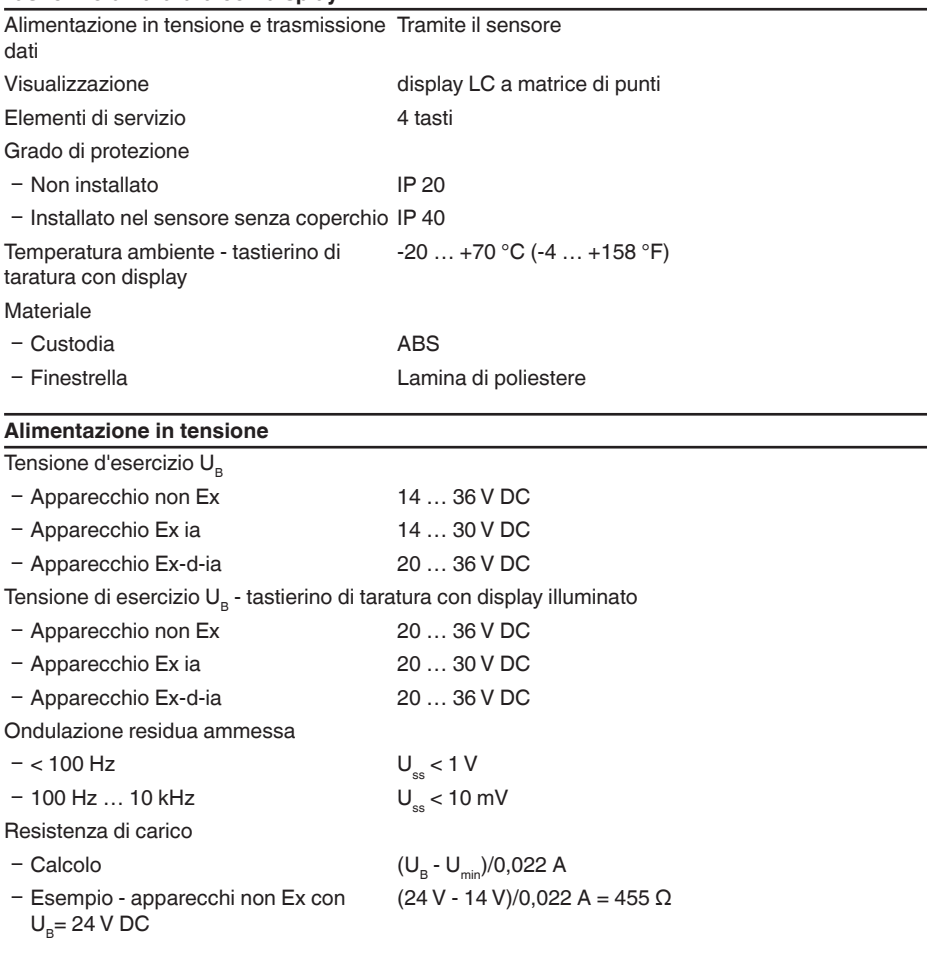

# **Tensione d'alimentazione - Esecuzione con sensibilità elevata**

Tensione d'esercizio U

- Ʋ Apparecchio non Ex 15 … 36 V DC
	-

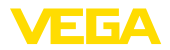

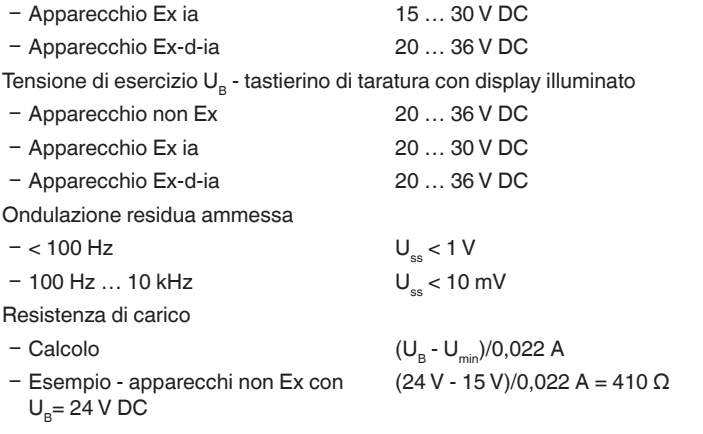

# **Collegamenti a potenziale e separazioni elettriche nell'apparecchio**

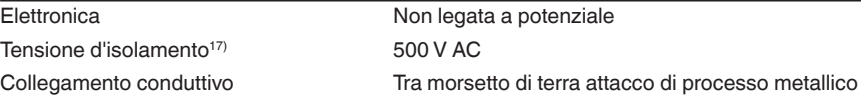

## **Protezioni elettriche**

Grado di protezione

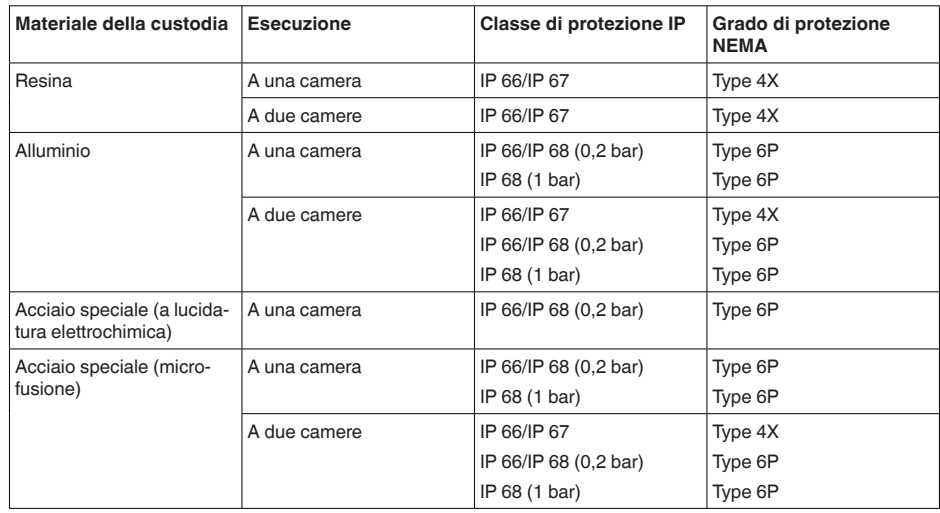

Collegamento dell'alimentatore Reti della categoria di sovratensione III

Altitudine d'impiego sopra il livello del mare

28434-IT-190122

28434-IT-190122

Ʋ standard fino a 2000 m (6562 ft)

17) Separazione galvanica tra elettronica e parti metalliche dell'apparecchio

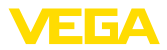

Ʋ con protezione contro le sovratensioni fino a 5000 m (16404 ft) a monte Grado di inquinamento<sup>18)</sup> 4

Classe di protezione II (IEC 61010-1)

## **Sicurezza funzionale (SIL)**

Negli apparecchi con qualificazione SIL la sicurezza funzionale é già attivata in laboratorio. Negli apparecchi senza qualificazione SIL di laboratorio, l'utente dovrà attivare la sicurezza funzionale per le applicazioni secondo SIL mediante il tastierino di taratura con display e/o via PACTware.

Sicurezza funzionale secondo IEC 61508-4

- Architettura monocanale (1oo1D) fino a SIL2
- Ʋ Architettura a due canali diversamente fino a SIL3 ridondante (1oo2D)

Trovate informazioni dettagliate nell'allegato Safety Manual della serie di apparecchi e/o sotto "www.vega.com", "*Downloads*", "*Omologazioni*".

#### **Omologazioni**

Gli apparecchi con omologazioni possono avere dati tecnici differenti a seconda del modello.

Per questi apparecchi è quindi necessario rispettare i relativi documenti d'omologazione, che fanno parte della fornitura dell'apparecchio o possono essere scaricati da www.vega.com, "*Ricerca apparecchio (numero di serie)*", nonché nella sezione generale di download.

# **10.2 Dimensioni**

I seguenti disegni quotati illustrano solo alcune delle possibili esecuzioni. Disegni quotati dettagliati possono essere scaricati dal sito www.vega.com/downloads , "*Disegni*".

#### **Custodia in resina**

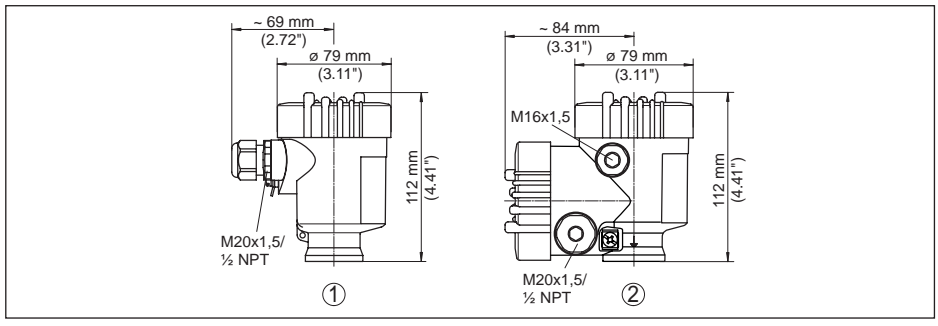

*Figura 43: Le differenti custodie con grado di protezione IP 66/IP 67 (con tastierino di taratura con display incorporato l'altezza della custodia aumenta di 9 mm/0.35 in)*

- *1 A una camera in resina*
- *2 A due camere in resina*

28434-IT-190122 28434-IT-190122

18) In caso di impiego con tipo di protezione della custodia adeguato

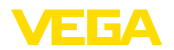

## **Custodia in alluminio**

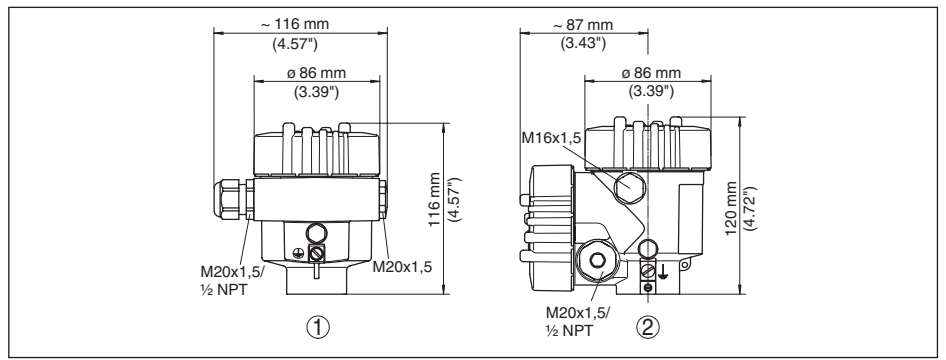

*Figura 44: Differenti custodie con grado di protezione IP 66/IP 68 (0,2 bar), (con tastierino di taratura con display incorporato l'altezza della custodia aumenta di 18 mm/0.71 in)*

- *1 Alluminio a una camera*
- *2 Alluminio a due camere*

### **Custodia in alluminio con grado di protezione IP 66/IP 68, 1 bar**

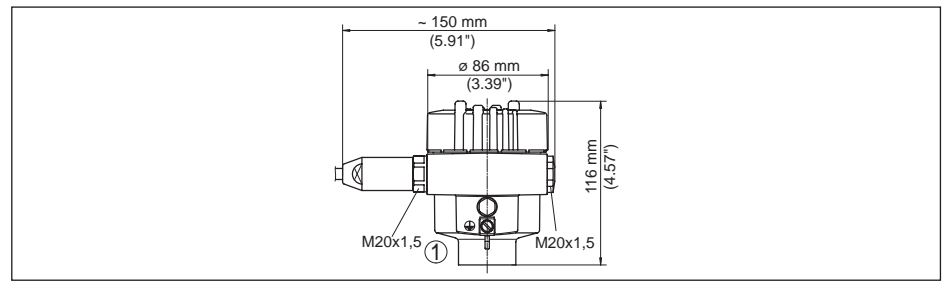

*Figura 45: Differenti custodie con grado di protezione IP 66/IP 68 (1 bar), (con tastierino di taratura con display incorporato l'altezza della custodia aumenta di 18 mm/0.71 in)*

*1 Alluminio - a una camera*

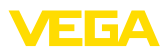

## **Custodia di acciaio speciale**

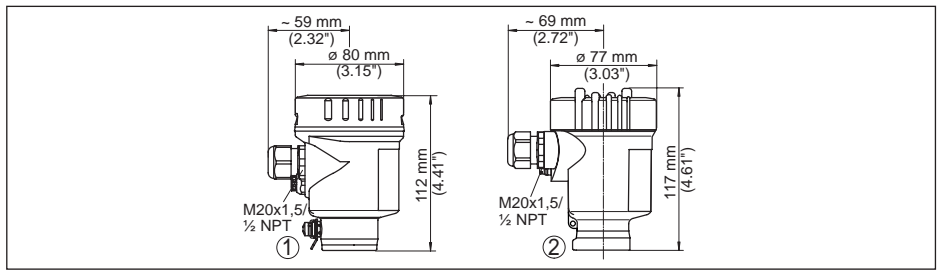

*Figura 46: Differenti custodie con grado di protezione IP 66/IP 68 (0,2 bar), (con tastierino di taratura con display incorporato l'altezza della custodia aumenta di 9 mm/0.35 in per la posizione 1 e di 18 mm/0.71 in per la posizione 2 e 3)*

- *1 A una camera in acciaio speciale (lucidatura elettrochimica)*
- *2 A una camera in acciaio speciale (microfuso)*

#### **Custodia di acciaio speciale con grado di protezione IP 66/IP 68, 1 bar**

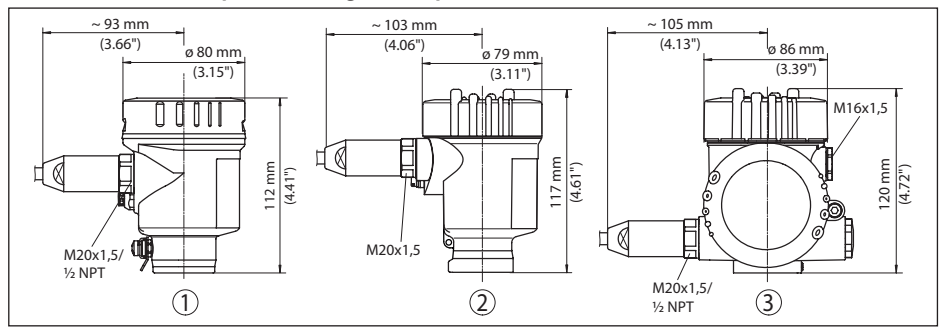

*Figura 47: Differenti custodie con grado di protezione IP 66/IP 68 (1 bar), (con tastierino di taratura con display incorporato l'altezza della custodia aumenta di 18 mm/0.71 in)*

*1 A una camera in acciaio speciale (microfuso)*

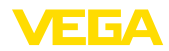

# **VEGAPULS 61, esecuzione filettata**

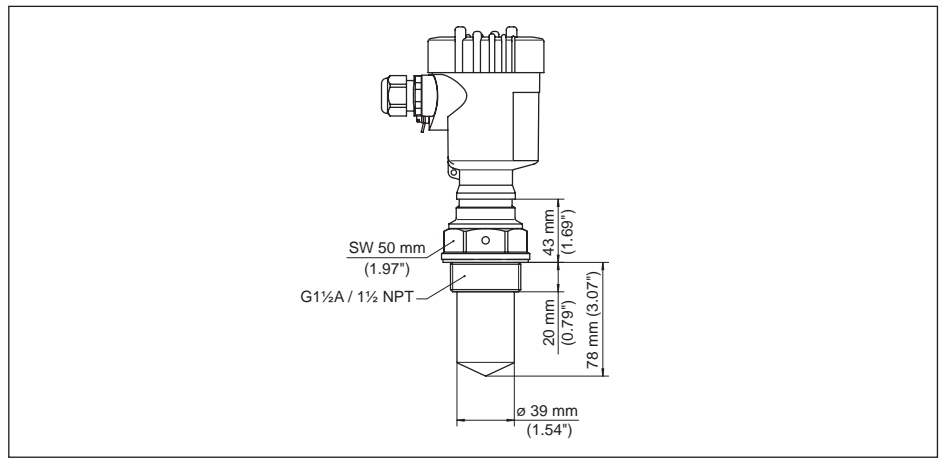

*Figura 48: VEGAPULS 61, esecuzione filettata G1½, 1½ NPT*

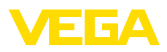

## **VEGAPULS 61, attacco asettico**

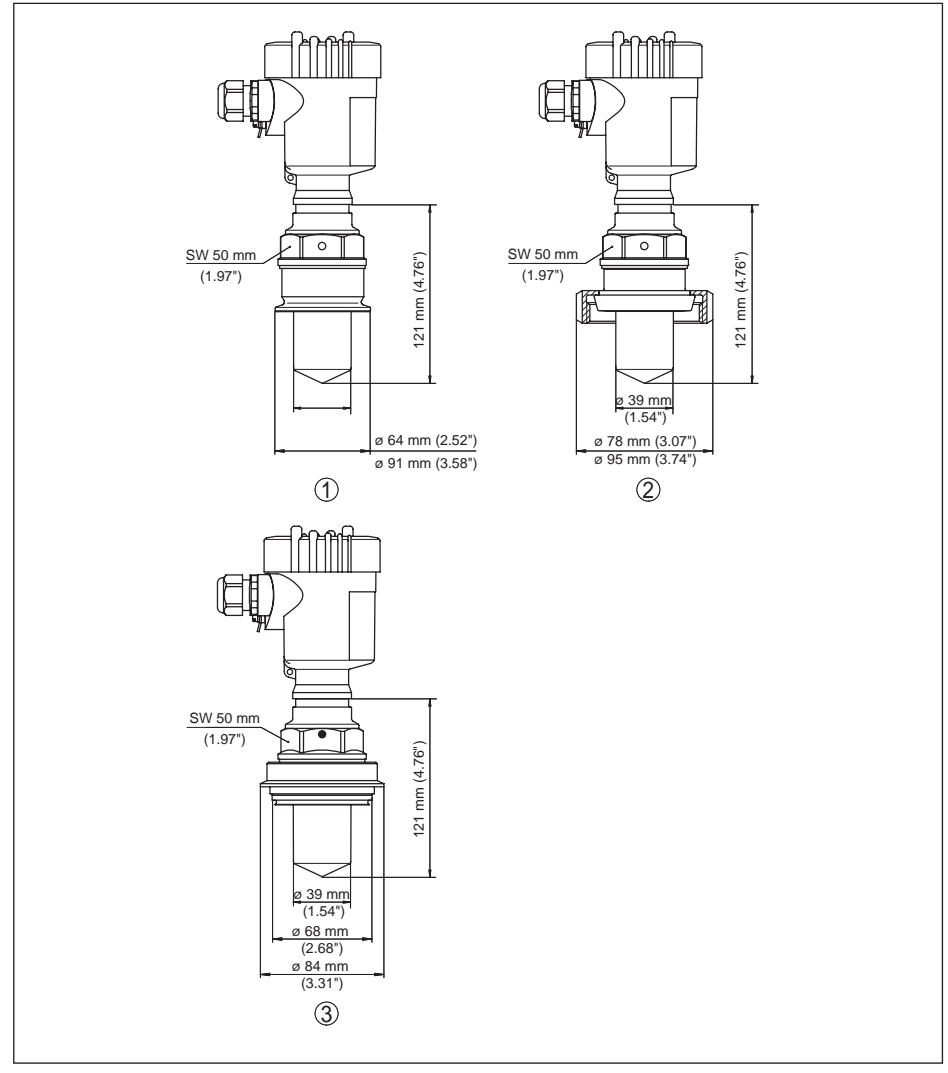

*Figura 49: VEGAPULS 61, attacco asettico*

- *1 Clamp 2" (ø 64 mm), 2½" (ø 77,5 mm), 3" (ø 91 mm), (DIN 32676, ISO 2852), 316L*
- *2 Attacco rapido filettato DN 50, DN 80 (DIN 11851)*
- *3 Tuchenhagen Varivent DN 32*

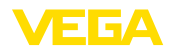

# **VEGAPULS 61, esecuzione con staffa di montaggio**

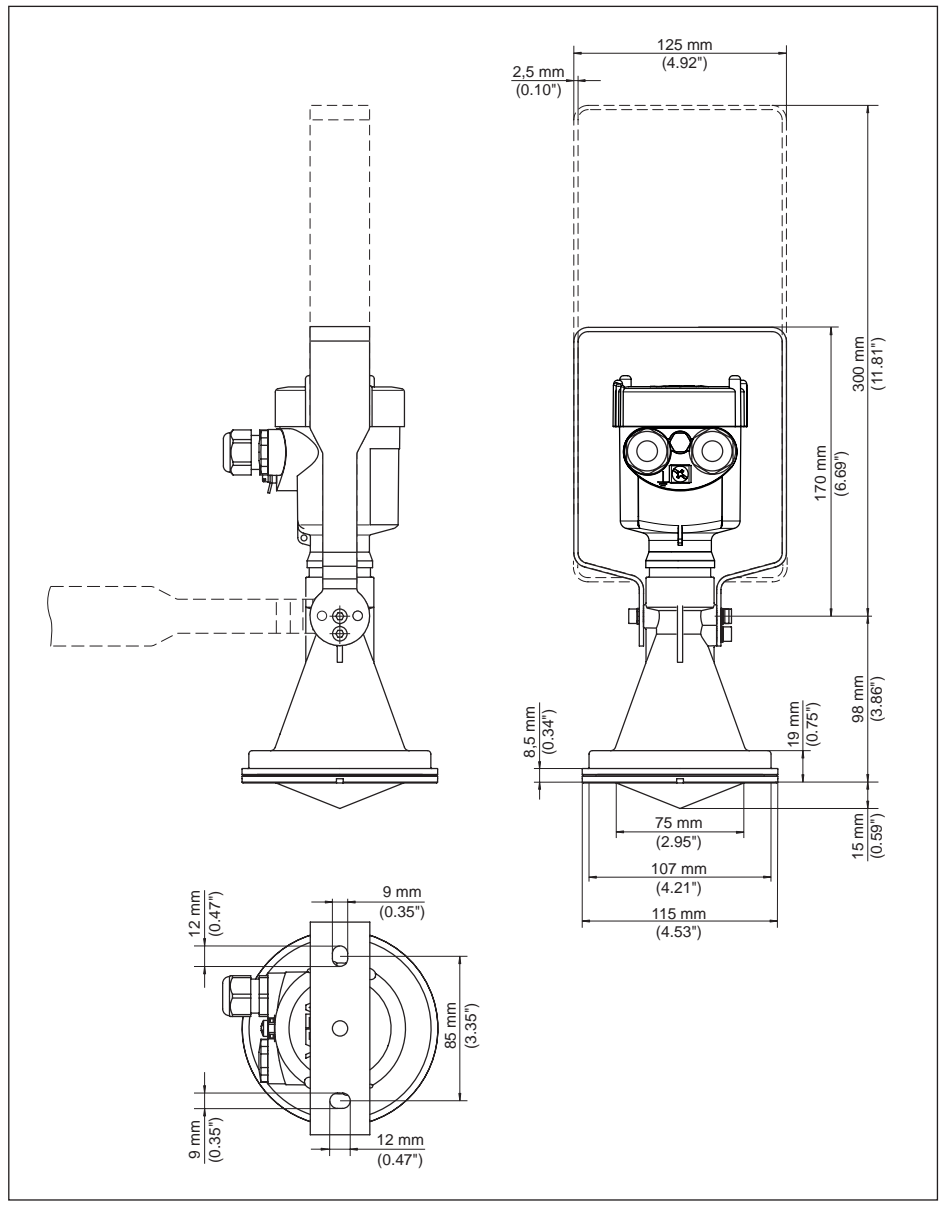

*Figura 50: VEGAPULS 61, esecuzione con staffa di montaggio con lunghezza di 170 oppure 300 mm*

28434-IT-190122 28434-IT-190122

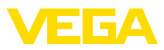

## **VEGAPULS 61, esecuzione con flangia di raccordo**

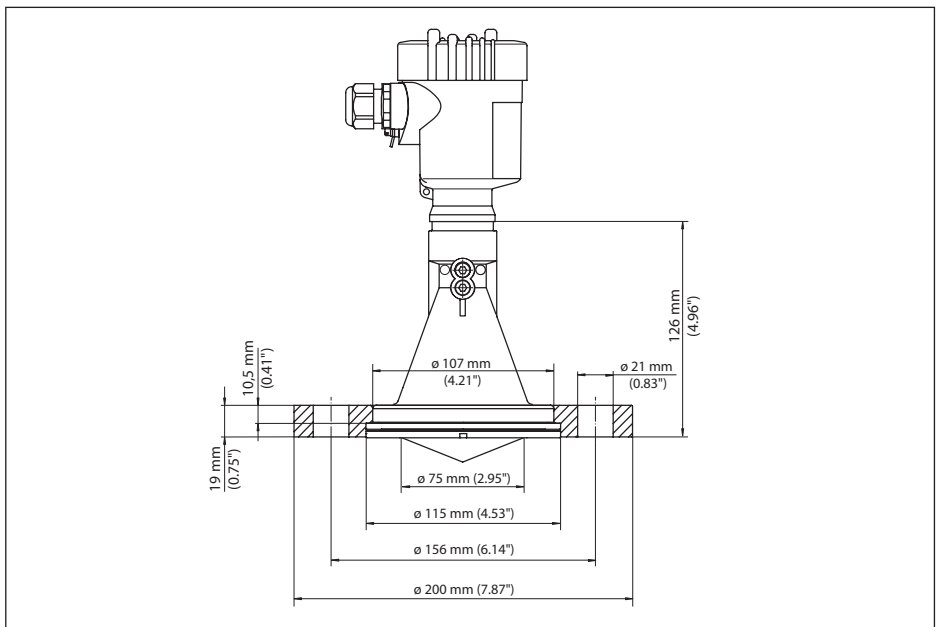

*Figura 51: VEGAPULS 61, flangia di raccordo DN 80, 3", JIS80*
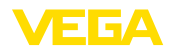

## **VEGAPULS 61, esecuzione con flangia d'adattamento**

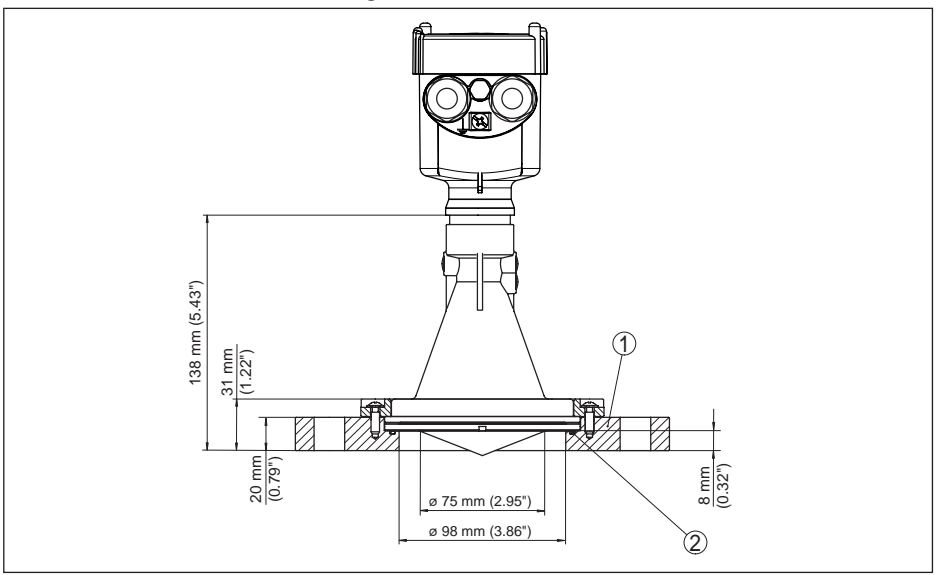

*Figura 52: VEGAPULS 61, flangia d'adattamento DN 100, DN 150*

- *1 Flangia d'adattamento*
- *2 Guarnizione*

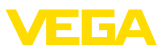

## **10.3 Diritti di proprietà industriale**

VEGA product lines are global protected by industrial property rights. Further information see www.vega.com.

VEGA Produktfamilien sind weltweit geschützt durch gewerbliche Schutzrechte.

Nähere Informationen unter www.vega.com.

Les lignes de produits VEGA sont globalement protégées par des droits de propriété intellectuelle. Pour plus d'informations, on pourra se référer au site www.vega.com.

VEGA lineas de productos están protegidas por los derechos en el campo de la propiedad industrial. Para mayor información revise la pagina web www.vega.com.

Линии продукции фирмы ВЕГА защищаются по всему миру правами на интеллектуальную собственность. Дальнейшую информацию смотрите на сайте www.vega.com.

VEGA系列产品在全球享有知识产权保护。

进一步信息请参见网站<www.vega.com。

## **10.4 Marchio depositato**

Tutti i marchi utilizzati, i nomi commerciali e delle società sono proprietà del loro legittimo proprietario/autore.

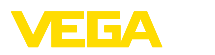

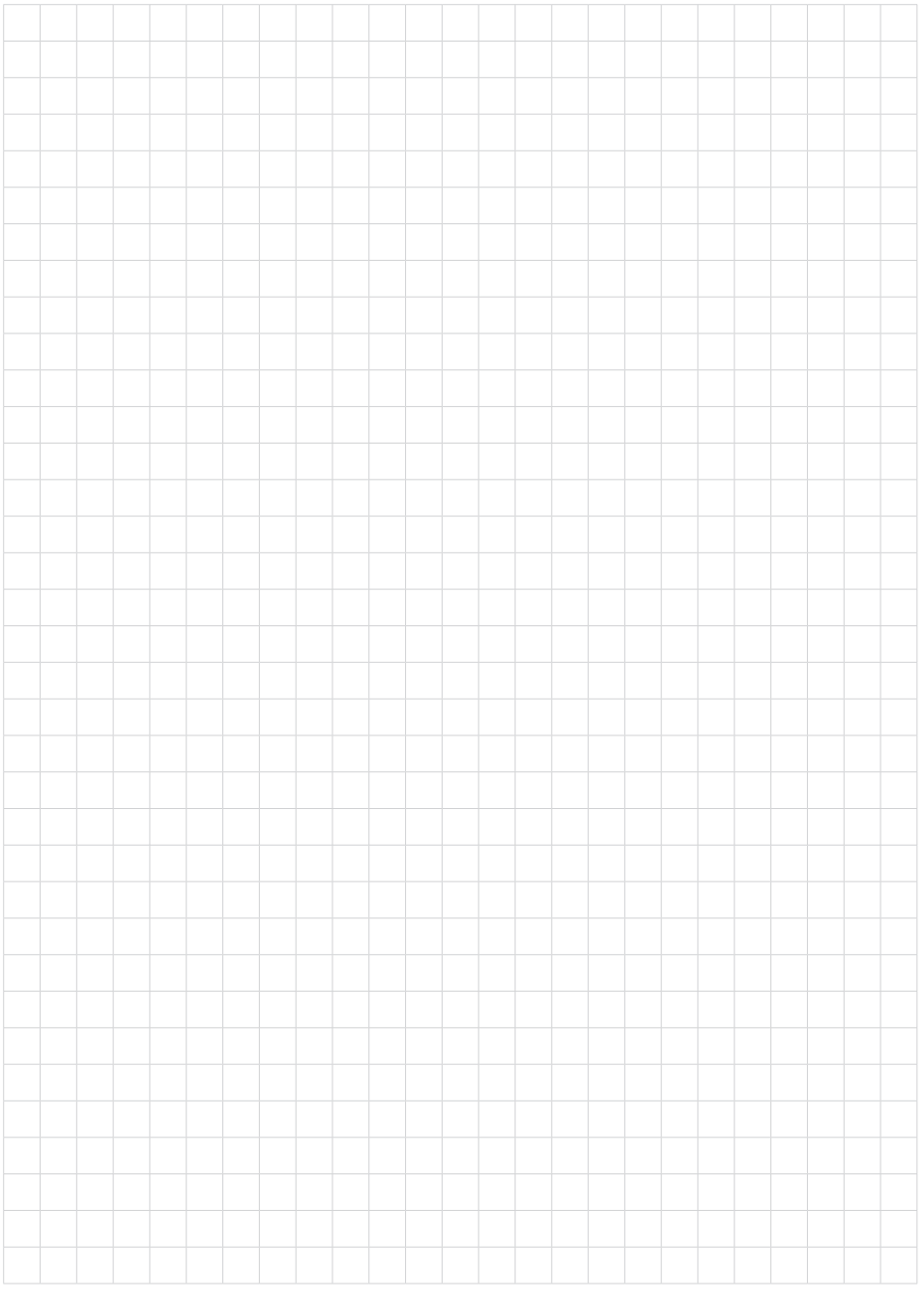

Finito di stampare:

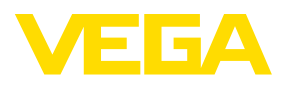

Le informazioni contenute in questo manuale d'uso rispecchiano le conoscenze disponibili al momento della messa in stampa. Riserva di apportare modifiche

© VEGA Grieshaber KG, Schiltach/Germany 2019

 $C \in$ 

VEGA Grieshaber KG Am Hohenstein 113 77761 Schiltach Germania

Telefono +49 7836 50-0 Fax +49 7836 50-201 E-mail: info.de@vega.com www.vega.com